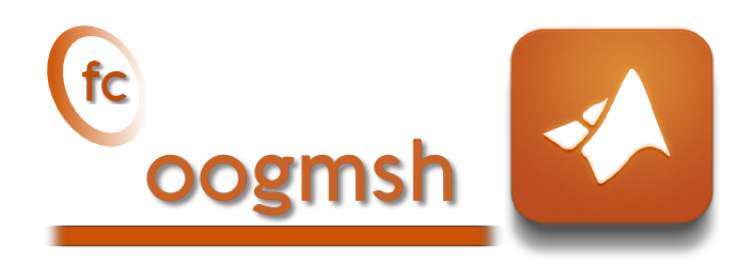

## Matlab toolbox, User's Guide<sup>∗</sup> version 0.1.0

François Cuvelier†

March 24, 2019

#### Abstract

This Matlab toolbox make it possible to generate mesh files from .geo files by using gmsh. It's also possible with the OOGMSH2 and OOGMSH4 classes to read the mesh file (respectively for MSH file format version 2.2 and version  $4 \cdot x$ ) and to store its contains in more user-friendly form. This toolbox must be regarded as a very simple interface between gmsh files and Matlab. So you are free to create any data structures or objects you want from an ooGmsh2 object or an ooGmsh4 object.

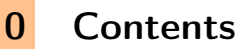

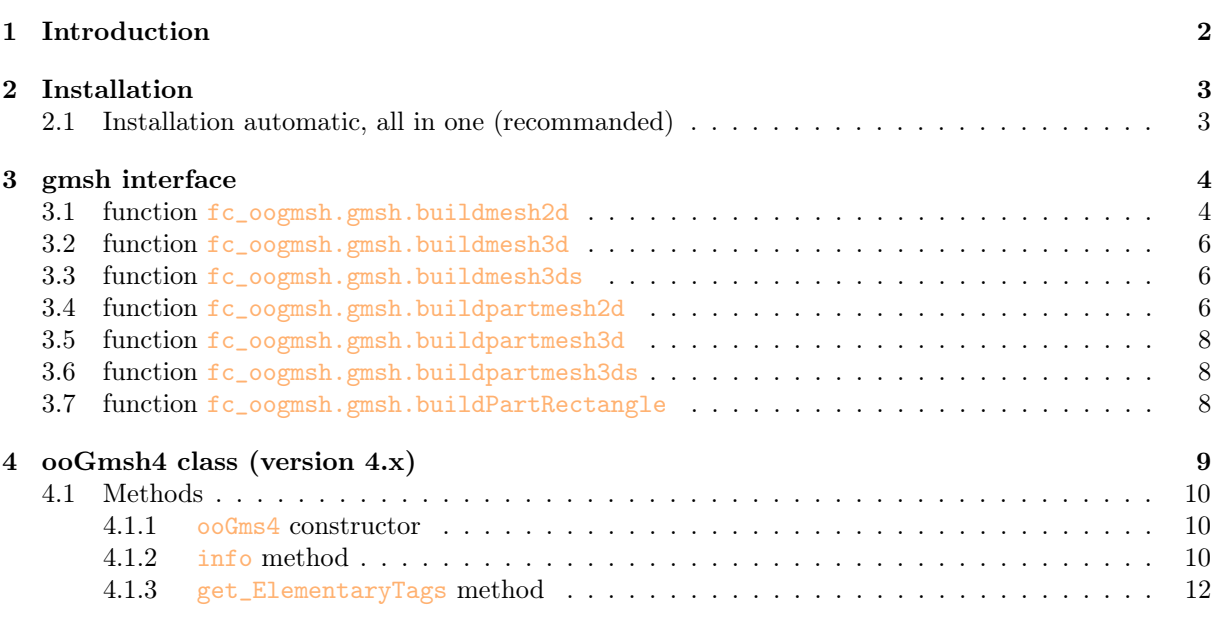

<sup>∗</sup>LATEX manual, revision 0.1.0.a, compiled with Matlab 2019a, and toolboxes fc-oogmsh[0.1.0], fc-tools[0.0.27], fc-meshtools[0.1.0], fc-graphics4mesh[0.0.4], and using gmsh 4.2.2

†LAGA, UMR 7539, CNRS, Université Paris 13 - Sorbonne Paris Cité, Université Paris 8, 99 Avenue J-B Clément, F-93430 Villetaneuse, France, cuvelier@math.univ-paris13.fr.

This work was supported by the ANR project DEDALES under grant ANR-14-CE23-0005.

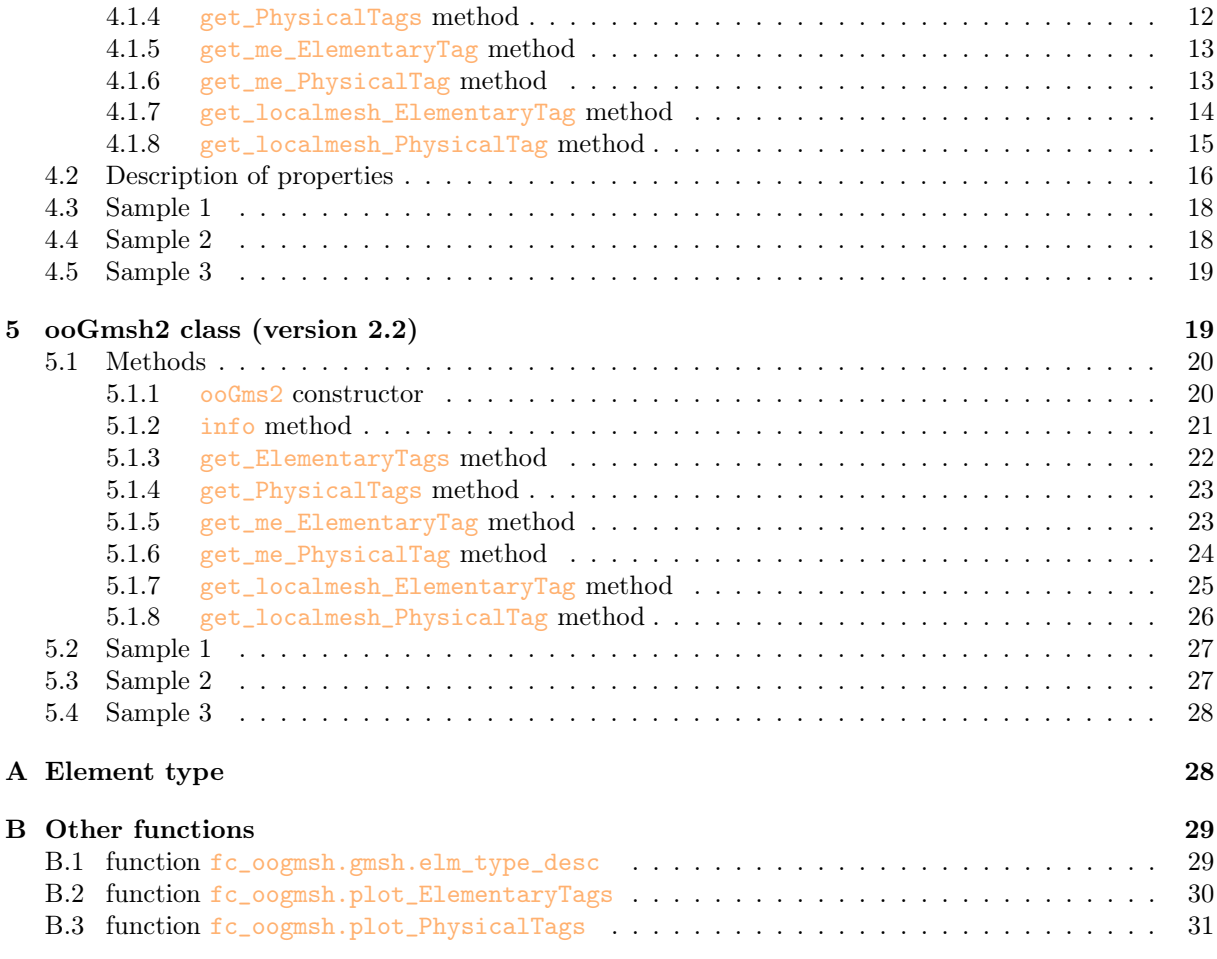

## 1 Introduction

<span id="page-1-0"></span>The Grogmsh Matlab toolbox is closely related to gmsh, see [\[4\]](#page-31-0) or [\[1\]](#page-31-1), which is a three-dimensional finite element mesh generator with built-in pre- and post-processing facilities. gmsh can also build twodimensional meshes and three-dimensional surface meshes. This toolbox was initialy created to make it possible from Matlab to rapidly

- generate mesh file from .geo file by using gmsh
- efficiently read this mesh file and store its contents in  $ooG$ <sup>MSH</sup> Matlab object easy to manipulate.

The ooGmsh Matlab object can be used to create, from a .msh file, any data structures or objects needed by your project. For example, the [fc-simesh](http://www.math.univ-paris13.fr/~cuvelier/software/fc-simesh.html) Matlab toolbox uses this toolbox to create the siMesh object containing all the simplices elements of the mesh.

This toolbox was tested on various OS with gmsh (versions 4.2.2, 4.1.5, 4.0.7 and 3.0.6) and Matlab releases:

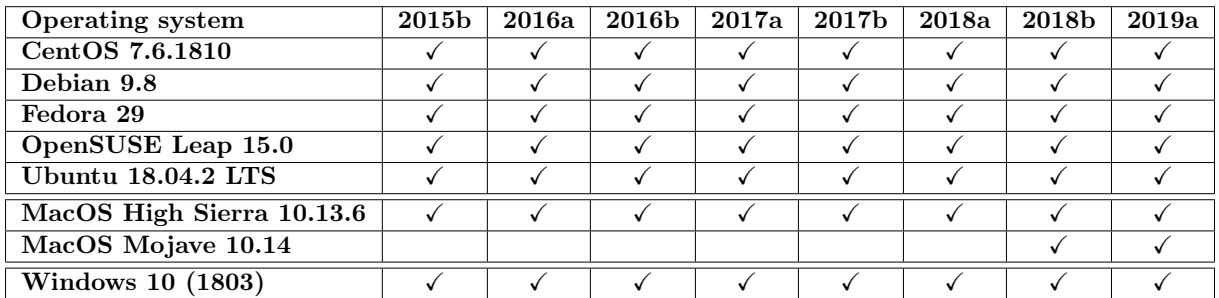

It is not compatible with Matlab releases prior to R2015b.

Sometimes on Linux system, some libraries must be preloaded to avoid some troubles.

- ' With an error message similar to
	- ...<MATLAB\_2016b\_DIR>/sys/os/glnxa64/libstdc++.so.6: version 'CXXABI\_1.3.9' not found (required
	- one has to preload /usr/lib64/libstdc++.so.6

There is an example of a command to start Matlab program from a terminal:

LD\_PRELOAD=/usr/lib64/libstdc++.so.6 /usr/local/MATLAB/R2016a/bin/matlab

<span id="page-2-0"></span>Firstly, we explain how to configure the  $\epsilon$  oogmsh toolbox for using gmsh. Thereafter, we describe the  $\epsilon$  cogmsh 's functions which use gmsh to create mesh files.

## 2 Installation

2.1 Installation automatic, all in one (recommanded)

<span id="page-2-1"></span>For this method, one just have to get/download the install file

#### [mfc\\_oogmsh\\_install.m](http://www.math.univ-paris13.fr/~cuvelier/software/codes/Matlab/fc-oogmsh/0.1.0/mfc_oogmsh_install.m)

or get it on the dedicated [web page.](http://www.math.univ-paris13.fr/~cuvelier/software/fc-oogmsh-Matlab.html) Thereafter, one run it under Matlab. This command download, extract and configure the fc-oogmsh toolbox and the required toolboxes fc-tools, fc-meshtools and fcgraphics4mesh. in the current directory.

By default, the gmsh binary is supposed to be located in

- <USERDIR>/bin/gmsh under linux,
- <USERDIR>/GMSH/Gmsh.app/Contents/MacOS/gmsh under Mac OS X,
- <USERDIR>/Softwares/GMSH/gmsh.exe under Windows

To specify an other location one can do

>> mfc\_oogmsh\_install ( ' gmsh\_bin ', GMSH )

where GMSH is the gmsh binary with path as a string. It's also possible, after installation, to change the gmsh binary by using the Matlab command

>> fc\_oogmsh . configure ( ' gmsh\_bin ',' ~/ gmsh -4.2.2/ bin / gmsh ')

For example, to install this toolbox in  $\gamma$ Matlab/toolboxes directory, one have to copy the file [mfc\\_oogmsh\\_install.m](http://www.math.univ-paris13.fr/~cuvelier/software/codes/Matlab/fc-oogmsh/0.1.0/mfc_oogmsh_install.m) in the  $\gamma$ /Matlab/toolboxes directory. Then in a Matlab terminal run the following commands

```
>> cd ~/Matlab/toolboxes
>> mfc_oogmsh_install
```
There is the output of the mfc\_oogmsh\_install command on a Linux computer:

```
Parts of the <fc-oogmsh> Matlab toolbox.<br>Copyright (C) 2017-2019 F. Cuvelier
1- Downloading and extracting the toolboxes
2- Setting the <fc - oogmsh > toolbox
Write in ~/ Matlab / toolboxes /fc - oogmsh - full / fc_oogmsh -0.1.0/ configure_loc .m ...
3- Using toolboxes :
-> fc - tools : 0.0.27
    -> fc - meshtools : 0.1.0
 -> fc-graphics4mesh : 0.0.4<br>with fc-oogmsh : 0.1.0
                           \intfc - oogmsh : 0.1.0
*** Using instructions
To use the <fc - oogmsh > toolbox :
    addpath (\sqrt{\frac{m \cdot 1 \cdot 1 - m \cdot 1 - m \cdot 1 - m \cdot 1}} toolboxes/fc-oogmsh-full/fc_oogmsh-0.1.0')
    fc_oogmsh . init ()
    See ~/ Matlab / toolboxes / mfc_oogmsh_set .m
```
The complete toolbox (i.e. with all the other needed toolboxes) is stored in the directory  $\gamma$ Matlab/toolboxes/fc-oogn and, for each Matlab session, one have to set the toolbox by:

```
>> addpath ( '~/ Matlab / toolboxes /fc - oogmsh - full / mfc - oogmsh -0.1.0 ')
>> fc_oogmsh . init ()
```
If it's the first time the fc\_oogmsh.init() function is used, then its output is

```
Try to use default parameters !
 Use fc tools . configure to configure.
Write in \degree/Matlab/toolboxes/fc-oogmsh-full/fc_tools-0.0.27/configure_loc.m ...
Try to use default parameters !
 Use fc_meshtools . configure to configure .
Write in \gamma Matlab/toolboxes/fc-oogmsh-full/fc_meshtools-0.1.0/configure_loc.m ...
Try to use default parameters !
Use fc_graphics4mesh.configure to configure.<br>Write in ~/Matlab/toolboxes/fc-oogmsh-full/fc_graphics4mesh-0.0.4/configure_loc.m ...
Using fc_oogmsh [0.1.0] with fc_tools [0.0.27] , fc_meshtools [0.1.0] , fc_graphics4mesh [0.0.4].
Configured to use gmsh 4.0.1 with default MSH file format version 4
```
Otherwise, the output of the fc\_oogmsh.init() function is

Using fc\_oogmsh [0.1.0] with fc\_tools [0.0.27] , fc\_meshtools [0.1.0] , fc\_graphics4mesh [0.0.4]. Configured to use gmsh 4.0.1 with default MSH file format version 4

For uninstalling, one just have to delete directory:

~/Matlab/toolboxes/fc-oogmsh-full

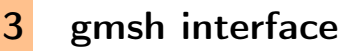

<span id="page-3-0"></span>All functions provided in this section use gmsh to create a mesh file from a gmsh geometry script file (extension .geo).

3.1 function fc\_oogmsh.gmsh.buildmesh2d

<span id="page-3-1"></span>This function uses gmsh and a .geo file (describing a 2D-geometry) to generate a 2D-mesh.

Syntaxe

 $meshfile=fc-oogmsh.gmsh.buildmesh2d (geofile, N)$ 

 $meshfile = fc\ oogmsh.gmsh.buildmesh2d (geofile, N,Name, Value)$ 

#### Description

meshfile=fc\_oogmsh.gmsh.buildmesh2d(geofile,N) create a 2D-mesh using gmsh and the geo file geofile (without path). The integer N has two functions : numbering the name of the generated mesh as  $\leq$  geofile without extension and path $> + < N$ .msh $>$  and passing this number to gmsh via the option "-setnumber  $N < N$ ". Usually we used this parameter in gmsh to set the prescribed mesh element size at the points. (see given *geo* files)

As output return a file name (with full path) corresponding to the mesh generated by gmsh.

meshfile=fc\_oogmsh.gmsh.buildmesh2d(geofile,N,Name,Value, ...) specifies function options using one or more Name,Value pair arguments. The Name options can be

- $\bullet$  'geodir': to specify the directory of the geo file geofile,
- 'meshdir': to specify the directory where the mesh file will be written,
- ' 'meshfile' : to specify the name of the mesh file (with path and .msh extension),
- ' 'check' : to perform various consistency checks on mesh with gmsh, if Value is true. (default : false )
- $\bullet$  ' force' : to force meshing even if the mesh file already exists if Value is true (default : false)
- $\bullet$  'verbose': to specify the degree of verbosity (0, silence; 2, default; ...)

' ' strings ' : cells array of strings corresponding to gmsh options given with -string "..." (default empty) (see gmsh documentation). For example, Value could be:

{'Mesh.Algorithm=1;', 'Mesh.ScalingFactor=2;'}

- ' 'MshFileVersion' : to specify the MSH file format version. Value could be
	- '2.2' if gmsh version  $\geq 3.0.0$ ,
	- '4.0' if gmsh version  $\geq 4.0.0$ ,
	- '4.1' if gmsh version  $\geq 4.1.0$ .

Examples All the following examples use the .geo file condenser11.geo which is in the directory geodir of the toolbox.

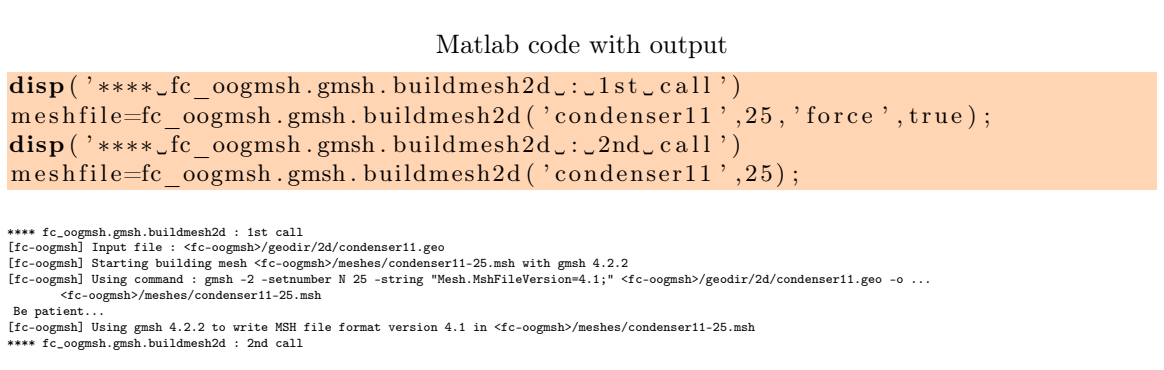

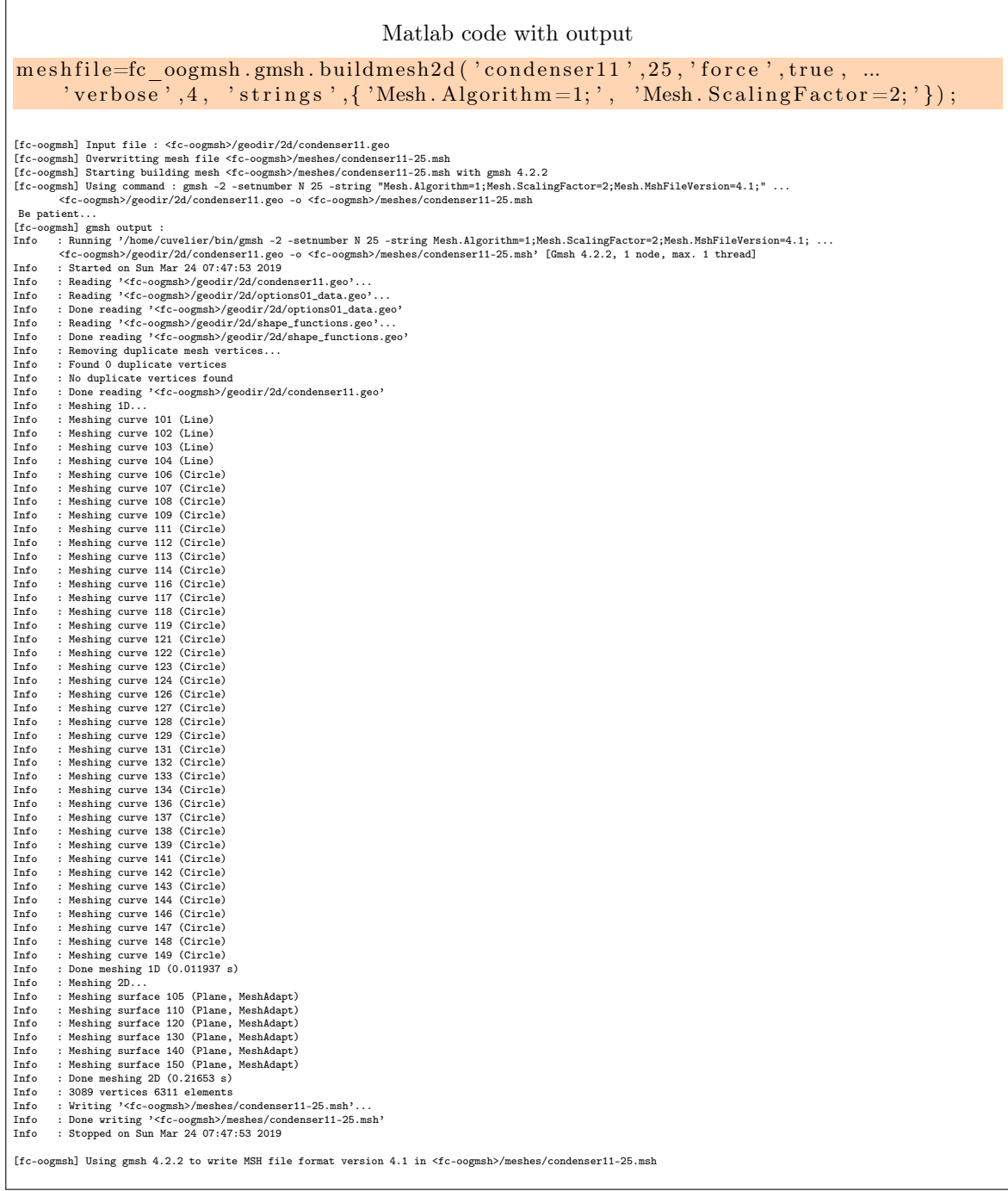

## 3.2 function fc\_oogmsh.gmsh.buildmesh3d

<span id="page-5-0"></span>This function uses gmsh and a .geo file (describing a 3D-geometry) to generate a 3D-mesh. See function gmsh.buildmesh2d for usage and options.

### 3.3 function fc\_oogmsh.gmsh.buildmesh3ds

<span id="page-5-1"></span>This function uses gmsh and a .geo file (describing a 3D surface geometry or a 3D-geometry) to generate a 3D surface mesh. See function gmsh.buildmesh2d for usage and options.

3.4 function fc\_oogmsh.gmsh.buildpartmesh2d

<span id="page-5-2"></span>This function uses gmsh and a .msh file (containing a 2D-mesh) to generate a 2D partioned mesh.

#### Syntaxe

 $partmeshfile = fc-oogmsh.gmsh.buildpartmesh 2d (meshfile, np)$ 

p artmesh file=fc\_oogmsh . gmsh . buildp artmesh 2d ( m e sh file , np , Name, Value )

#### Description

partmeshfile=fc\_oogmsh.gmsh.buildpartmesh2d(meshfile,np) create a 2D partitioned mesh using gmsh and the msh file meshfile (with path). The integer np is the number of partitions.

As output return a file name (with full path) corresponding to the partitioned mesh generated by gmsh. The output file name is construct as following :  $\langle$  meshfile without extension >-part $\langle$ np >.msh

partmeshfile=fc\_oogmsh.gmsh.buildpartmesh2d(meshfile,np,Name,Value, ...) specifies function options using one or more Name,Value pair arguments. The Name options can be

- $\bullet$  'savedir': to specify the directory where the partitioned mesh file will be written,
- ' 'check' : to perform various consistency checks on mesh with gmsh, if Value is true. (default : false )
- $\bullet$  ' force' : to force meshing even if the mesh file already exists if Value is true (default : false)
- $\bullet$  'verbose': to specify the degree of verbosity (0, silence; 2, default; ...)
- ' ' strings ' : cells array of strings corresponding to gmsh options given with -string "..." (default empty) (see gmsh documentation)
- ' 'MshFileVersion' : to specify the MSH file format version. Value could be
	- $-$  '2.2' if gmsh version  $\geq 3.0.0$ ,
	- $-$  '4.0' if gmsh version  $\geq 4.0.0$ ,
	- $-$  '4.1' if gmsh version  $\geq 4.1.0$ .

Examples All the following examples use the meshfile as output of the command : meshfile=gmsh.buildmesh2d('condenser11',25);

Matlab code with output

m e s h fi l e=fc\_oogmsh . gmsh . build mesh  $2d$  ( ' c ondenser  $11$  ' ,  $25$  , ' v er b o se ' , 0 ) ; pm file=fc\_oogmsh . gmsh . buildpartmesh 2d (mesh file, 5, ' force', true);

[fc-oogmsh] Input file : <fc-oogmsh>/meshes/condenser11-25.msh<br>[fc-oogmsh] Starting building mesh <fc-oogmsh>/meshes/condenser11-25-part5.msh with gmsh 4.2.2<br>[fc-oogmsh] Using command : gmsh -2 -saveall -part 5 -string "Me Be patient... [fc-oogmsh] Using gmsh 4.2.2 to write MSH file format version 4.1 in <fc-oogmsh>/meshes/condenser11-25-part5.msh

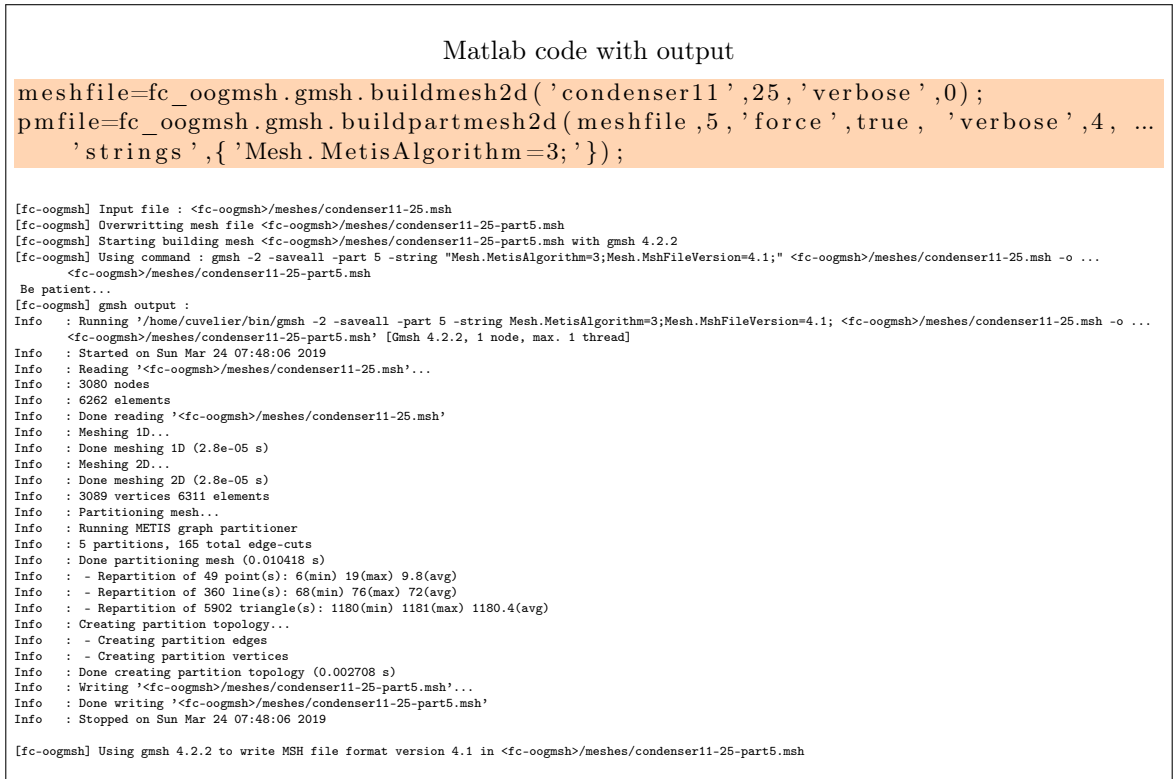

### 3.5 function fc\_oogmsh.gmsh.buildpartmesh3d

<span id="page-7-1"></span><span id="page-7-0"></span>This function uses gmsh and a .msh file (containing of a 3D-mesh) to generate a 3D partioned mesh.

#### 3.6 function fc\_oogmsh.gmsh.buildpartmesh3ds

This function uses gmsh and a .msh file (containing of a 3D surface mesh) to generate a 3D partioned surface mesh.

3.7 function fc\_oogmsh.gmsh.buildPartRectangle

<span id="page-7-2"></span>This function uses gmsh and the geodir/rectanglepart.geo file to generate a 2D regular partioned mesh of the rectangle  $[0, L_x] \times [0, L_y]$  with  $N_x \times N_y$  partitions.

#### Syntaxe

 $m e sh file = fc\ oogmsh. gmsh. build part rectangle (Lx, Ly, Nx, Ny,N)$ m e s h file = fc\_oogmsh . gmsh . b u i l d p a r t r e c t a n g l e (Lx, Ly, Nx, Ny, N, Name, Value)

#### Description

meshfile=fc\_oogmsh.gmsh.buildpartrectangle(Lx,Ly,Nx,Ny,N) create a 2D regular partitioned mesh using

gmsh of the rectangle  $[0, Lx] \times [0, Ly]$  with  $Nx \times Ny$  partitions. The N parameter is passed to gmsh to set the prescribed mesh element size at the points

As output return a file name (with full path) corresponding to the partitioned mesh generated by gmsh. The default output file name is construct as following :

 $sprintf('rectangle part-Lx\%,3f-Ly\%,3f-Nx\%d-Ny\%d-N\%d...msh',Lx,Ly,Nx,Ny,N)$ 

meshfile=fc\_oogmsh.gmsh.buildpartrectangle(Lx,Ly,Nx,Ny,N,Name,Value, ...) specifies function options us-ing one or more Name, Value pair arguments (see the fc\_oogmsh.gmsh.buildmesh2d, section [3.1\)](#page-3-1).

Examples All the following examples ...

#### Matlab code with output pm file=fc\_oogmsh . gmsh . b u i l d p a r t r e c t angle  $(1, 1, 3, 2, 100, 'force', true)$  ; [fc-oogmsh] Input file : <fc-oogmsh>/geodir/2d/rectanglepart.geo<br>[fc-oogmsh] Starting building mesh <fc-oogmsh>/meshes/rectanglepart-Lx1.000-Ly1.000-Nx3-Ny2-N100.msh with gmsh 4.2.2<br>[fc-oogmsh] Using command : gmsh -2 -str Be patient. [fc-oogmsh] Using gmsh 4.2.2 to write MSH file format version 4.1 in <fc-oogmsh>/meshes/rectanglepart-Lx1.000-Ly1.000-Nx3-Ny2-N100.msh Matlab code with output pm file=fc\_oogmsh . gmsh . b u i l d part  $\text{rectangle}( 1 , 1 , 3 , 2 , 100 , '$  v er b o se ', 4, ...  ${\tt 'force'}, {\tt true}, {\tt 'meshfile'}, {\tt ',\_/toto.msh'});$ [fc-oogmsh] Input file : <fc-oogmsh>/geodir/2d/rectanglepart.geo [fc-oogmsh] Starting building mesh ./toto.msh with gmsh 4.2.2 [fc-oogmsh] Using command : gmsh -2 -string "Mesh.MshFileVersion=4.1;" -setnumber N 100 -setnumber NX 3 -setnumber NY 2 -setnumber LX 1 -setnumber LY 1 ... <fc-oogmsh>/geodir/2d/rectanglepart.geo -o ./toto.msh Be patient... [fc-oogmsh] gmsh output : Info : Running '/home/cuvelier/bin/gmsh -2 -string Mesh.MshFileVersion=4.1; -setnumber N 100 -setnumber NX 3 -setnumber NY 2 -setnumber LX 1 -setnumber LY 1 ... <fc-oogmsh>/geodir/2d/rectanglepart.geo -o ./toto.msh' [Gmsh 4.2.2, 1 node, max. 1 thread] Info : Started on Sun Mar 24 07:48:20 2019 Info : Reading '<fc-oogmsh>/geodir/2d/rectanglepart.geo'... Info : Reading '<fc-oogmsh>/geodir/2d/partitions01\_data.geo'... Info : Done reading '<fc-oogmsh>/geodir/2d/partitions01\_data.geo' Info : Reading '<fc-oogmsh>/geodir/2d/partitions\_shape.geo'... Info : Done reading '<fc-oogmsh>/geodir/2d/partitions\_shape.geo' Info : Done reading '<fc-oogmsh>/geodir/2d/rectanglepart.geo'

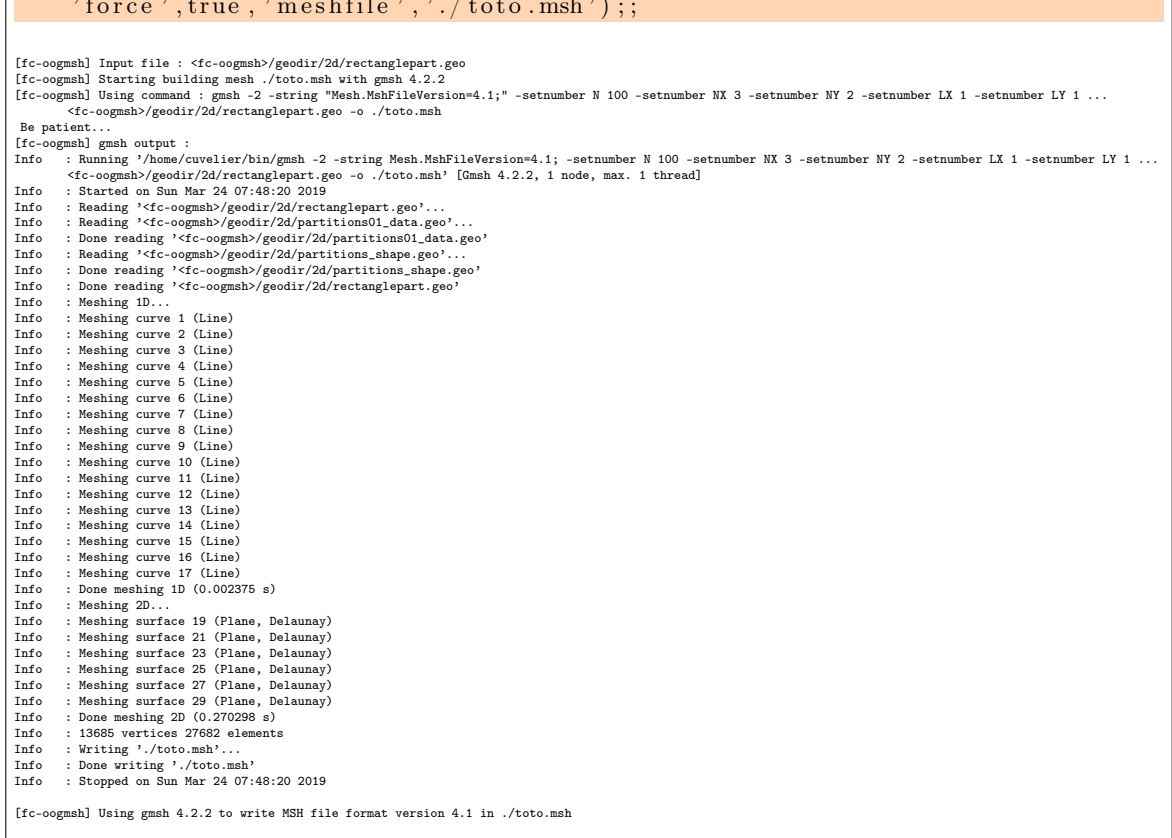

## 4 ooGmsh4 class (version 4.x)

<span id="page-8-0"></span>The ooGms H4 class can be used to read gmsh mesh files with the MSH ASCII file format version 4.1 since gmsh  $4.1.0$  ([\[2\]](#page-31-2), section  $9.1$ ) or version  $4.0$  since gmsh  $4.0.0$ .

The gmsh's native "MSH" file format (version 4.x) is used to store meshes and associated post-processing datasets either save as an ASCII file or a binary file with extension .msh. The focus of the  $\sim$  GMs H4 class is to read only meshes contained in an ASCII file. Currently, it is not planned to read post-processing datasets.

As described in [\[2\]](#page-31-2), section 9.1: the MSH file format version  $4$  (current revision: version  $4.1$ ) contains one mandatory section giving information about the file (\$MeshFormat), followed by several optional sections defining the physical group names (\$PhysicalName), the elementary geometrical entities (\$Entities), the partitioned entities (\$PartitionedEntities), the nodes \$Nodes), the elements (\$Elements), the periodicity relations (\$Periodic), the ghost elements (\$GhostElements) and the postprocessing datasets (\$NodeData, \$ElementData, \$ElementNodeData).

For each section, the  $\text{coGMSH4}$  class has a property with corresponding name. The properties of this class are:

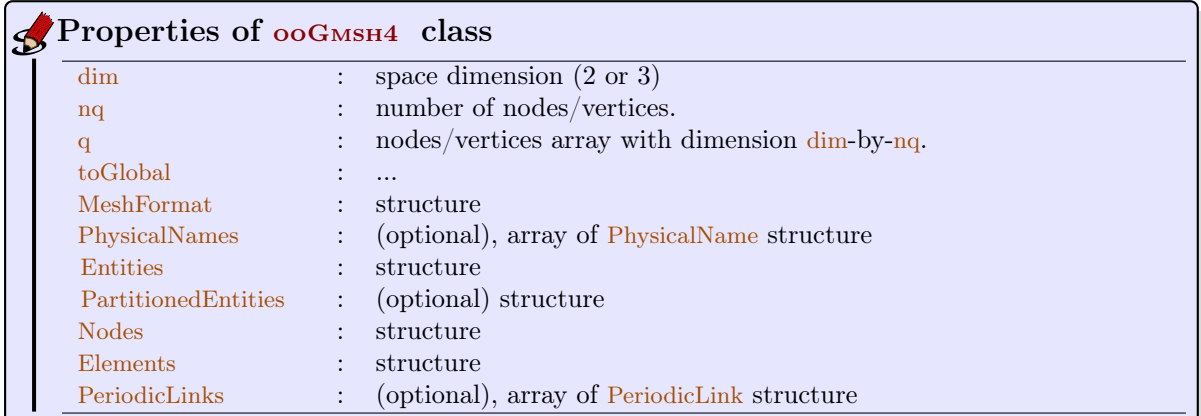

The structures MeshFormat, PhysicalNames, Entities , PartitionedEntities , Nodes, Elements and PeriodicLinks are described in section [4.2.](#page-15-0) In the following subsections, Gh is an ooGmsh4 object.

#### 4.1 Methods

#### <span id="page-9-1"></span><span id="page-9-0"></span>4.1.1 ooGms4 constructor

The **ooGmsh4** class have only one constructor :

```
Gh=fc oogmsh . ooGmsh4 (meshfile)
Gh=fc\_\o{oogmsh.ooGmsh4(meshfile, 'verbosity', Value)}
```
where meshfile is the name of  $\ldots$  a mesh file. The 'verbosity' Key/Value option can be used to print some informations, when reading the file meshfile, if Value is true. Default is false

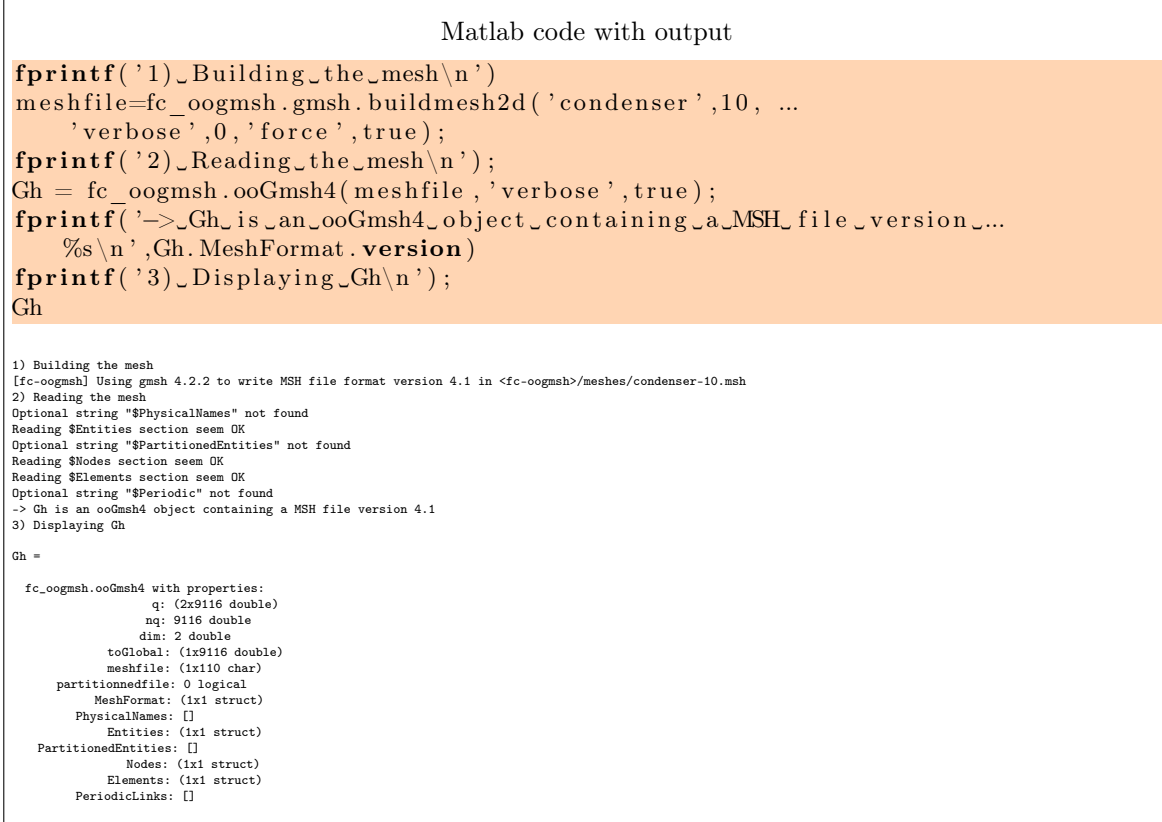

#### <span id="page-9-2"></span>4.1.2 info method

```
\mathbf{info}(\mathrm{Gh})Gh. info ()Gh. info(Key, Value, ...)
```
#### Description

#### Gh.info()

print informations on class fields with 3 levels of recursivity (i.e. field of field of field).

#### Gh.info(Key, Value, ...)

specifies function options using one or more Key, Value pair arguments. The Key options can be

- $\bullet$  'maxlevel' : level of recursivity, default is 3.
- $\bullet$  'tab': number of space characters between two levels of recursivity, default is 4.

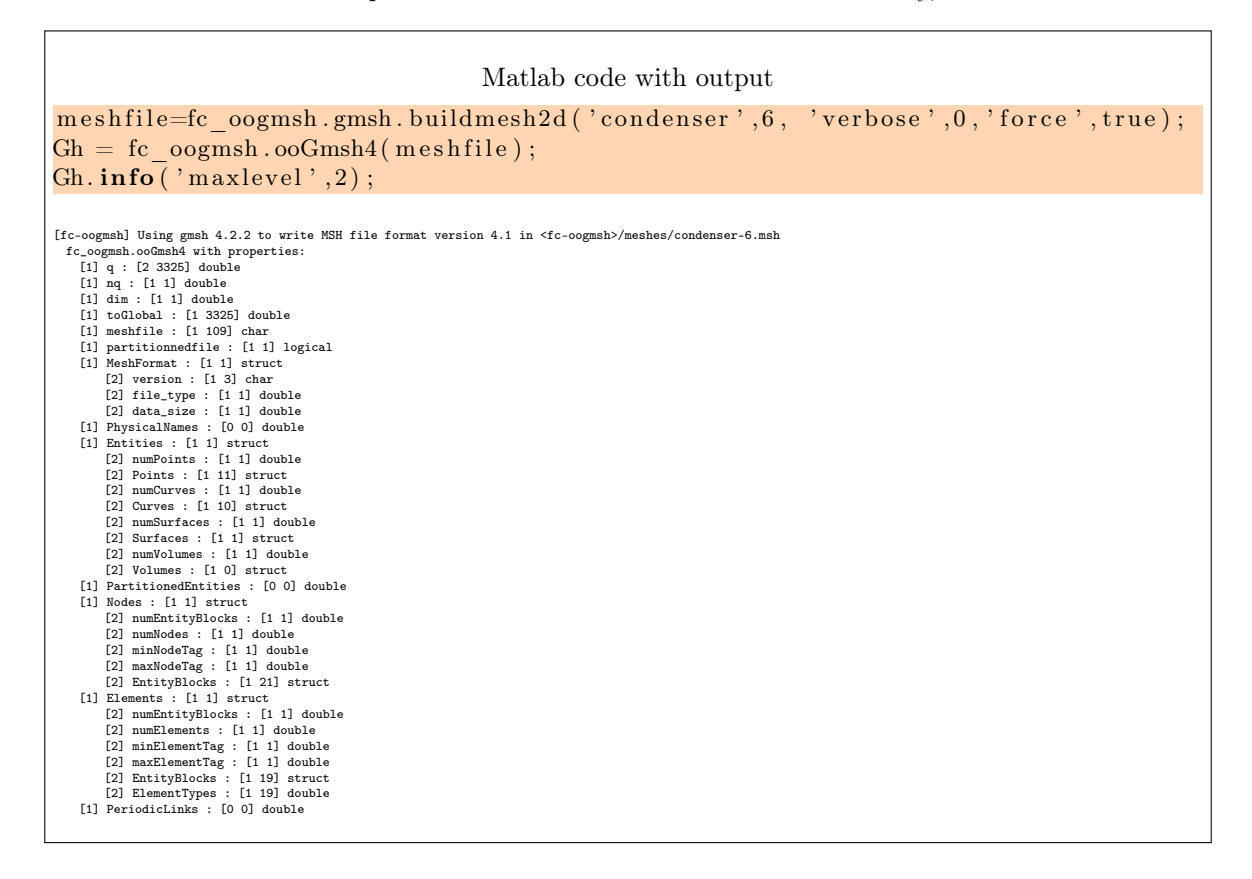

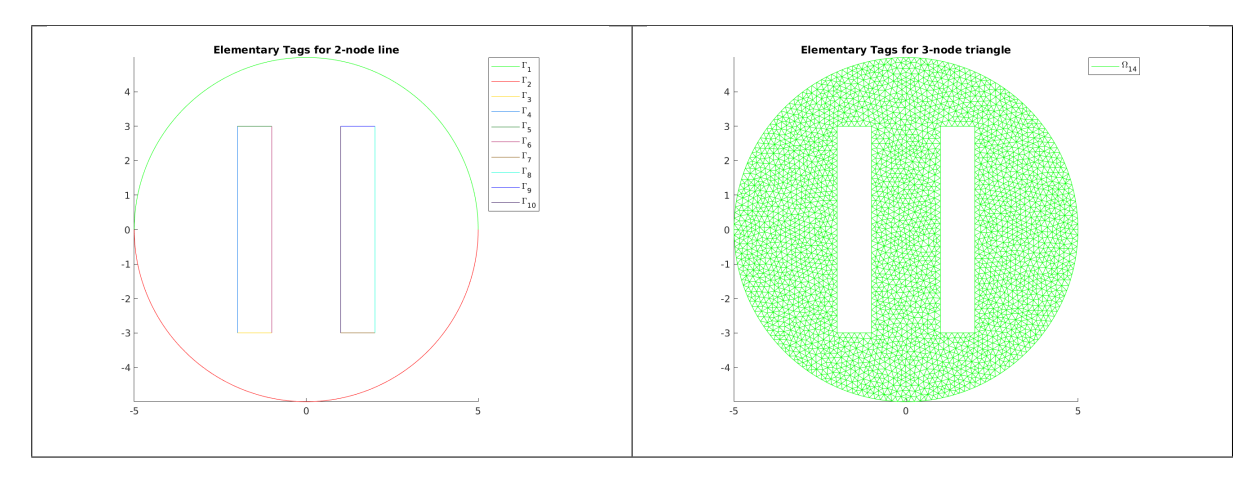

Figure 1: Elementary Tag elements of the geofile condenser.geo

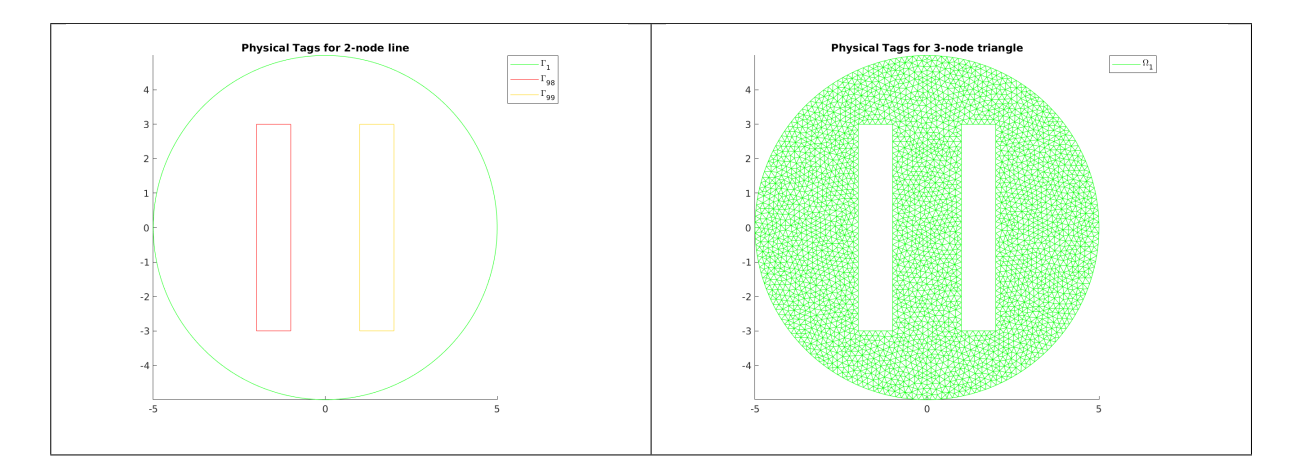

Figure 2: Physical Tag elements of the geofile condenser.geo

In the geofile condenser geo the *Physical Tags* are created from the *Elementary Tags* as follow

```
Physical Line(1) = \{1, 2\};Physical Line(98) = \{5, 6, 3, 4\};
Physical Line(99) = \{9, 8, 7, 10\};Physical Surface(1) = \{14\};
```
<span id="page-11-0"></span>4.1.3 get\_ElementaryTags method

 $eltags = get$  ElementaryTags (Gh, EltType)  $e$ ltags=Gh.get ElementaryTags (EltType)

#### Description

...

eltags=Gh.get\_ElementaryTags(EltType)

returns all the elementary tags associated with elements of type EltType as an array with unique elements. EltType is described in section ??. For example, EltType is 1 for 2-nodes line (i.e 1-simplex of order 1), EltType is 2 for 3-nodes triangle (i.e 2-simplex of order 1) and EltType is 4 for 4-nodes tetrahedron (i.e 3-simplex of order 1).

```
Matlab code with output
eltags1 = Gh. get ElementaryTags ( 1 )eltags 2=Gh. get ElementaryTags (2)
eltags1 =
  1 2 3 4 5 6 7 8 9 10
eltags2
  14
```
#### <span id="page-11-1"></span>4.1.4 get\_PhysicalTags method

```
{\rm \texttt{phtags=get\_PhysicalTags (Gh, EltType)}}ph tags = Gh.get_PhysicalTags (EltType)
```
#### Description

phtags=Gh.get\_PhysicalTags(EltType)

returns all the elementary tags associated with elements of type EltType as an array with unique elements.

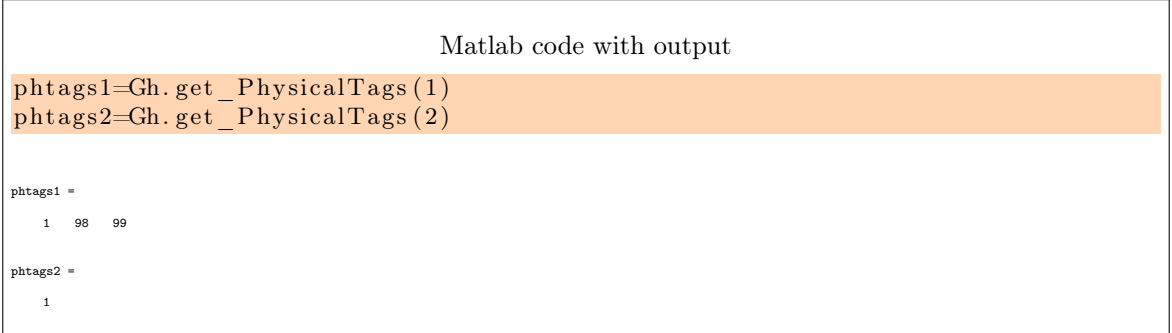

#### <span id="page-12-0"></span>4.1.5 get\_me\_ElementaryTag method

me=get\_me\_ElementaryTag (Gh, EltType , EltTag ) me=Gh. get\_me\_ElementaryTag ( EltType , EltTag )

#### Description

me=Gh.get\_me\_ElementaryTag(EltType,EltTag)

returns me the connectivity array of mesh elements of type and elementary tag given respectively by EltType and EltTag. This array is associated with the Gh.q nodes/vertices array.

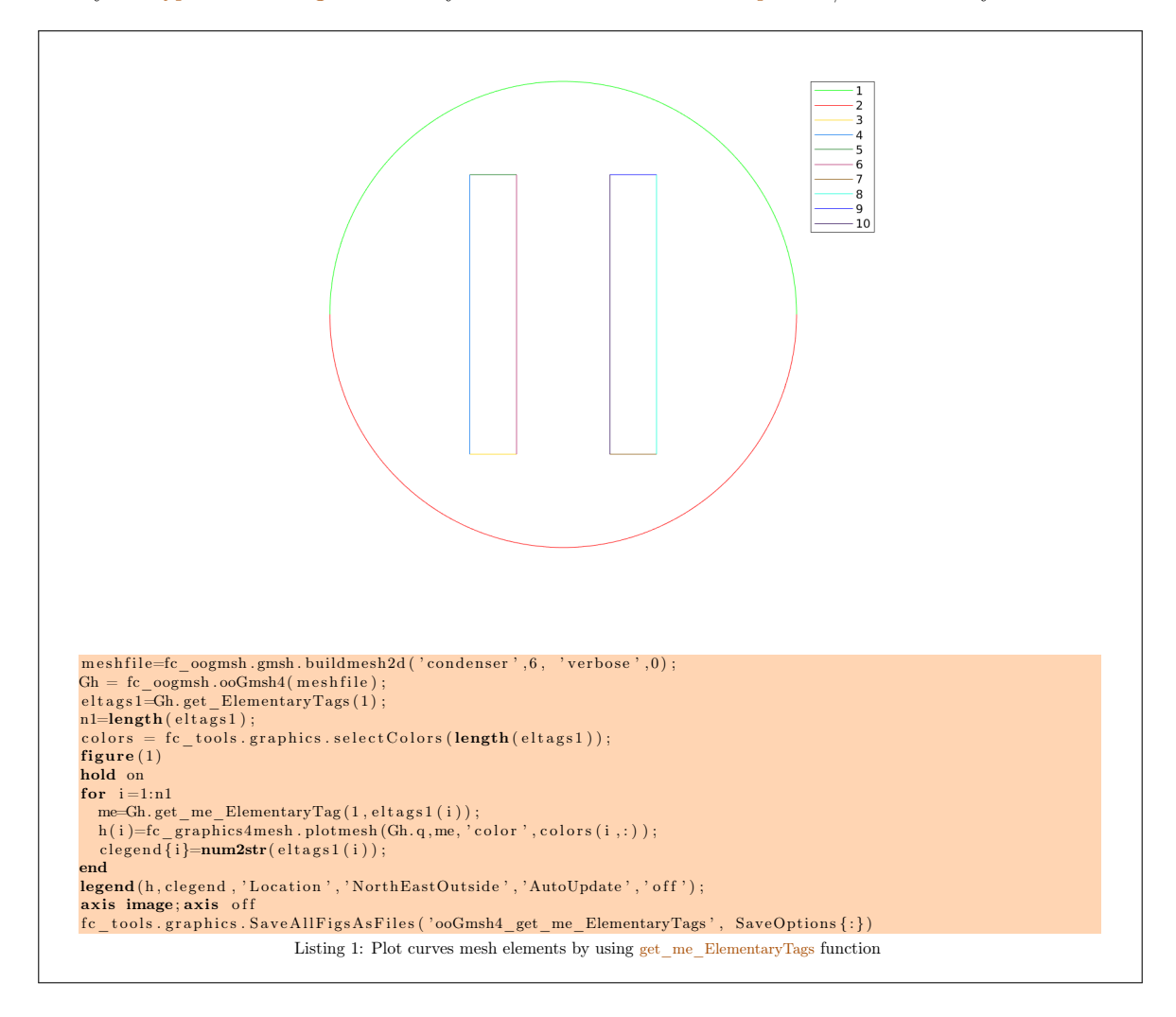

<span id="page-12-1"></span>4.1.6 get\_me\_PhysicalTag method

#### Description

get\_me\_PhysicalTag(Gh,EltType,PhyTag)

returns me the connectivity array of mesh elements of type and physical tag given respectively by EltType and PhyTag. This array is associated with the Gh.q nodes/vertices array.

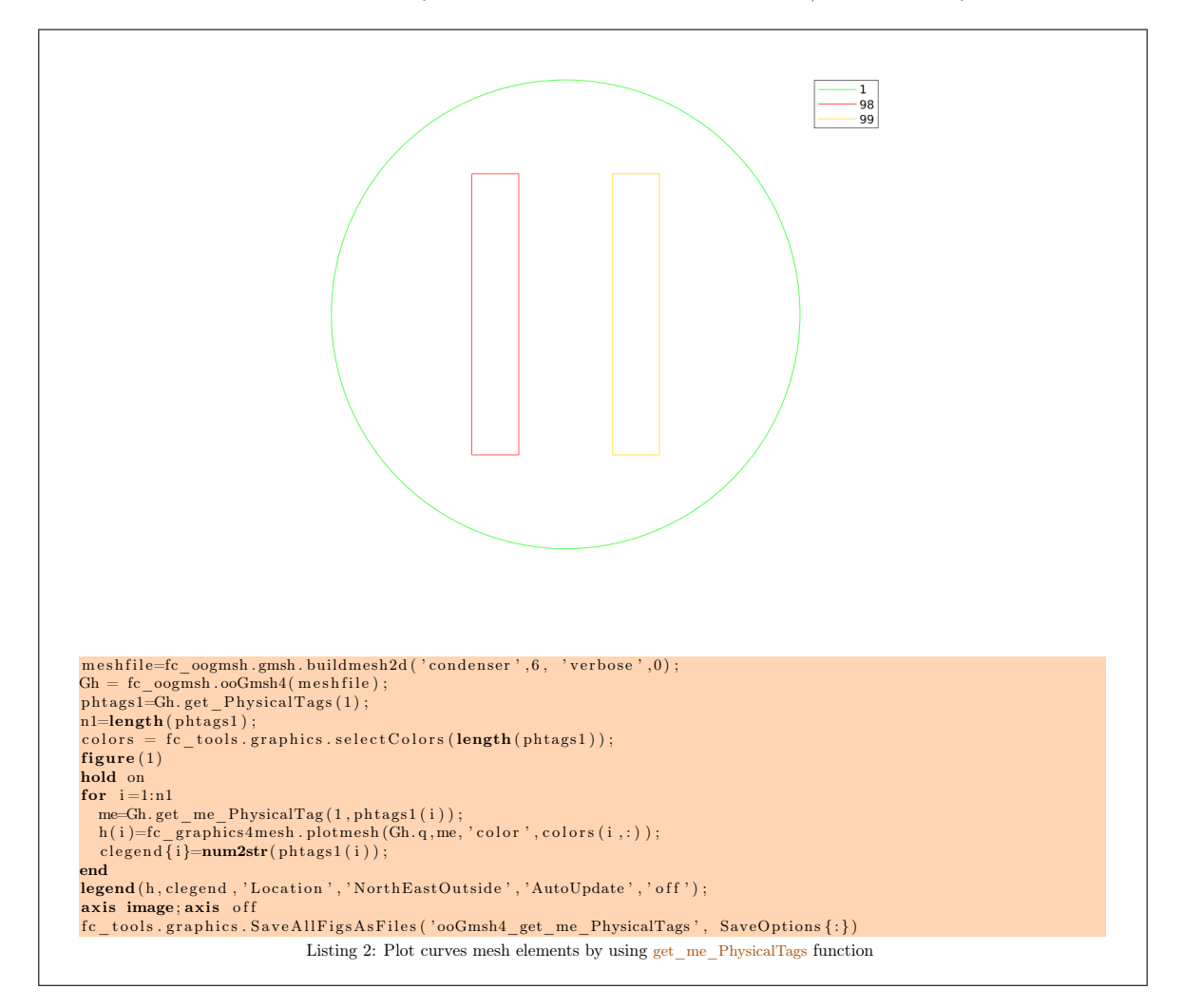

<span id="page-13-0"></span>4.1.7 get\_localmesh\_ElementaryTag method

 $[q, me]=Gh.get$  localmesh ElementaryTag (EltType, EltTag)  $[q, me, to Global] = Gh.get\_localhost\_ElementaryTag (EltType, EltTag)$ 

 $[q,me]=Gh.get$  localmesh ElementaryTag(EltType,EltTag)

returns the local nodes/vertices array q and the local connectivity array me of the element of type EltType and with elementary tag given by EltTag.

[q,me,toGlobal]=Gh.get\_localmesh\_ElementaryTag(EltType,EltTag)

Also returns the *global* tags array to Global such that  $G_{h,q}$ : to Global) is equal to q.

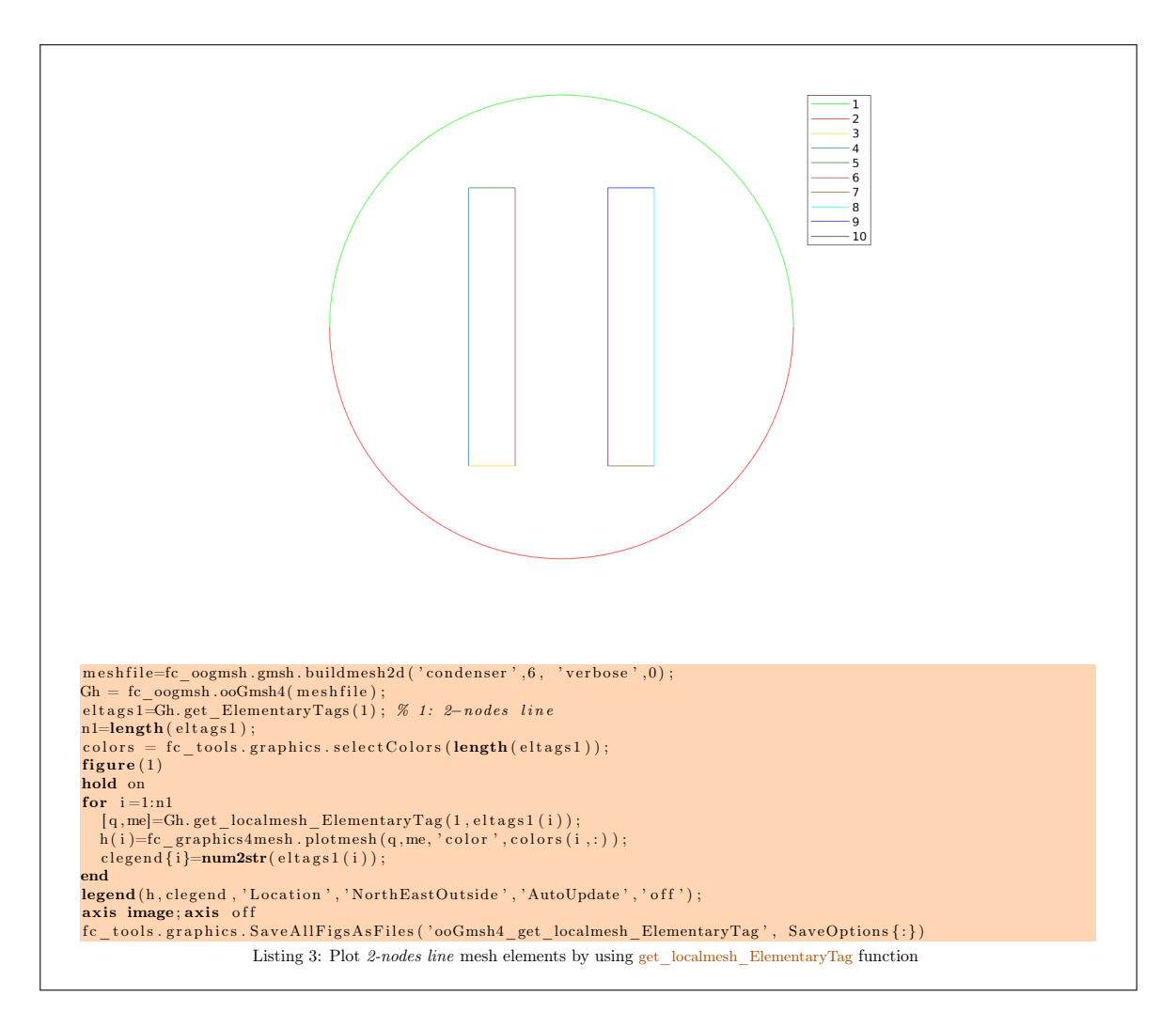

#### <span id="page-14-0"></span>4.1.8 get\_localmesh\_PhysicalTag method

 $[q,me]=Gh.get$  localmesh PhysicalTag ( EltType , PhyTag )  $[q, me, to Global]=Gh.get$  localmesh PhysicalTag (EltType, PhysicalTag)

[q,me]=Gh.get\_localmesh\_PhysicalTag(EltType,PhyTag)

returns the *local* nodes/vertices array q and the *local* connectivity array me of the elements of type EltType and with PhyTag given by PhysicalTag.

[q,me,toGlobal]=Gh.get\_localmesh\_PhysicalTag(EltType,PhyTag)

Also returns the global tags array to Global such that  $G$ h.q(:,toGlobal) is equal to q.

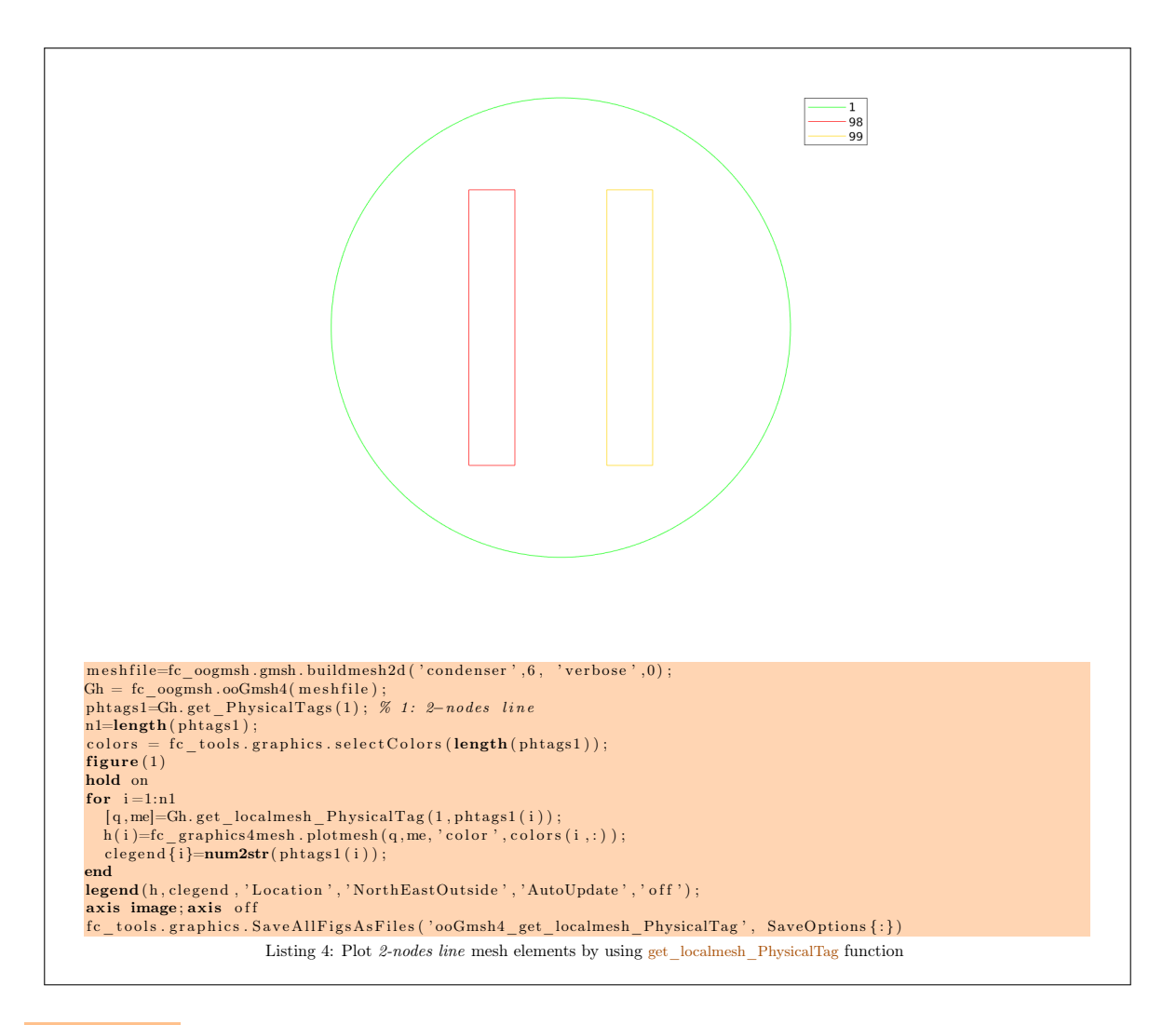

4.2 Description of properties

## <span id="page-15-0"></span>version : string, version of the mesh file format. file\_type : integer, 0 for ASCII mode, 1 for binary mode. data\_size : integer, sizeof(size\_t) Fields of MeshFormat structure

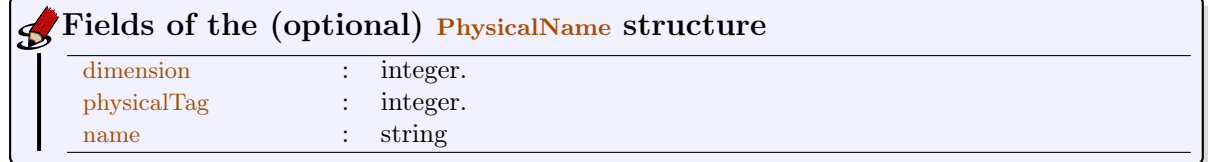

# Fields of the Entities structure

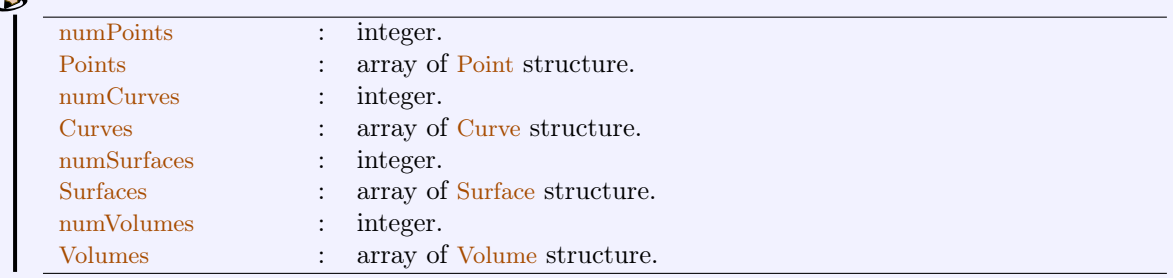

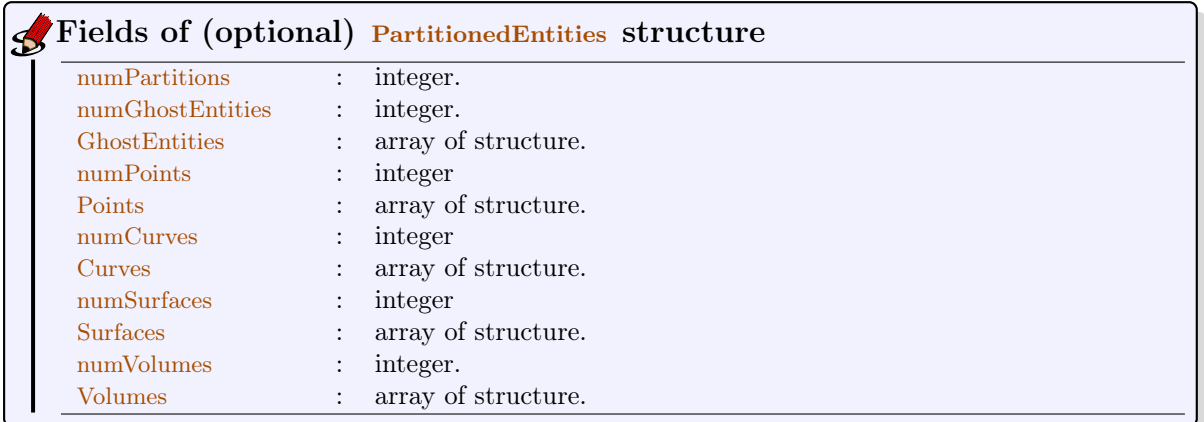

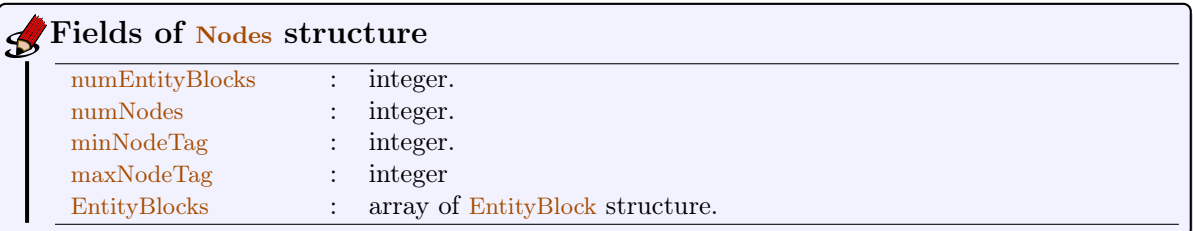

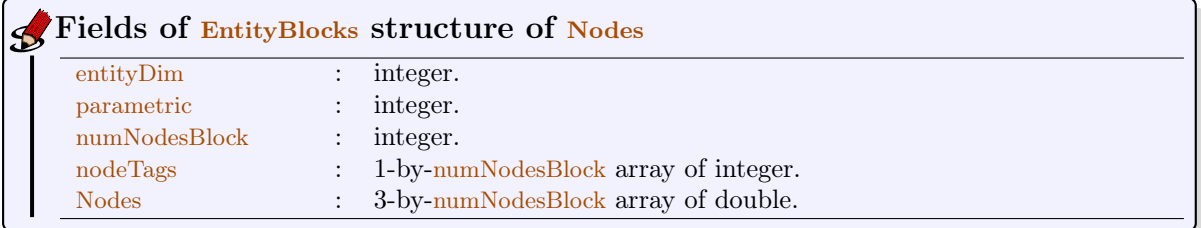

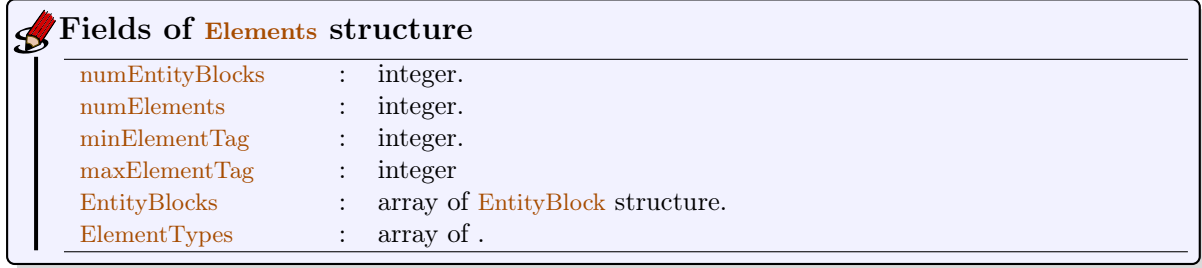

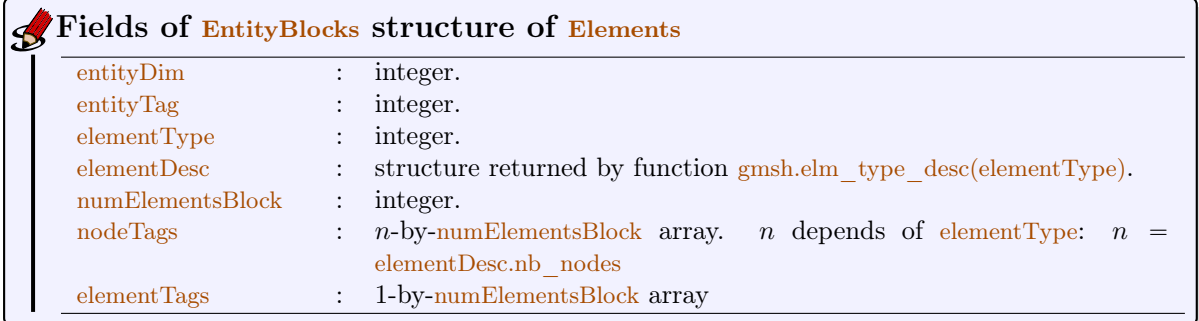

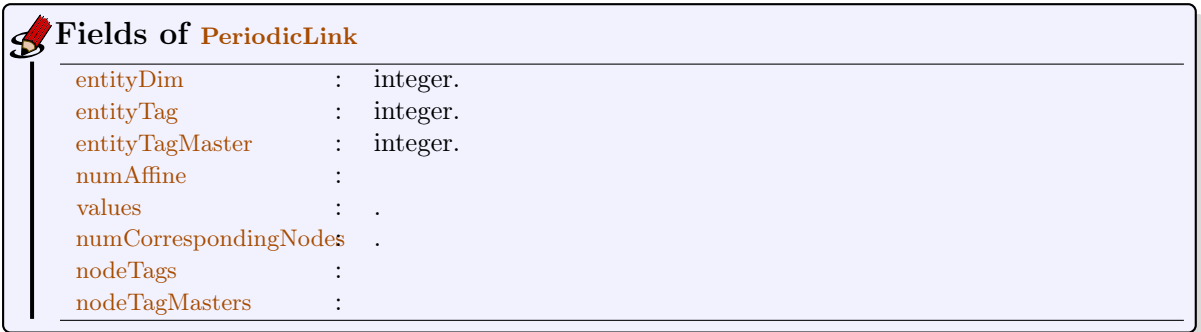

## 4.3 Sample 1

<span id="page-17-0"></span>The 2d .geo file condenser.geo is used to create a .msh file : condenser-25.msh. This .msh file contains only 1 (2-node line) and 2 (3-node triangle) elm-type.

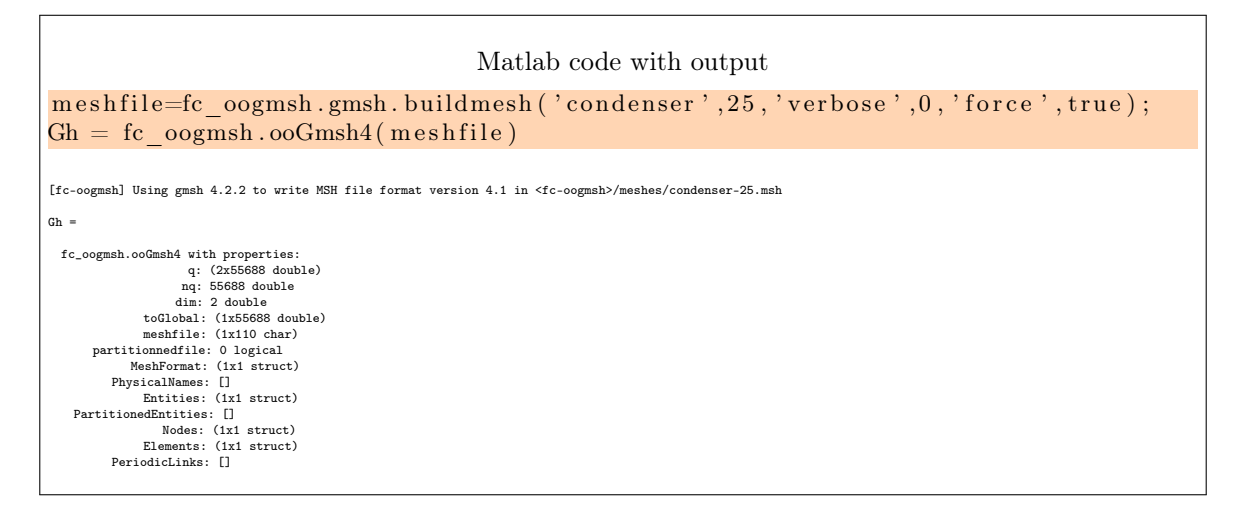

4.4 Sample 2

<span id="page-17-1"></span>The 3d .geo file cylinderkey.geo is used to create a .msh file : cylinderkey-10.msh. This .msh file contains 1 (2-node line), 2 (3-node triangle) and 4 (4-node tetrahedron) elm-type.

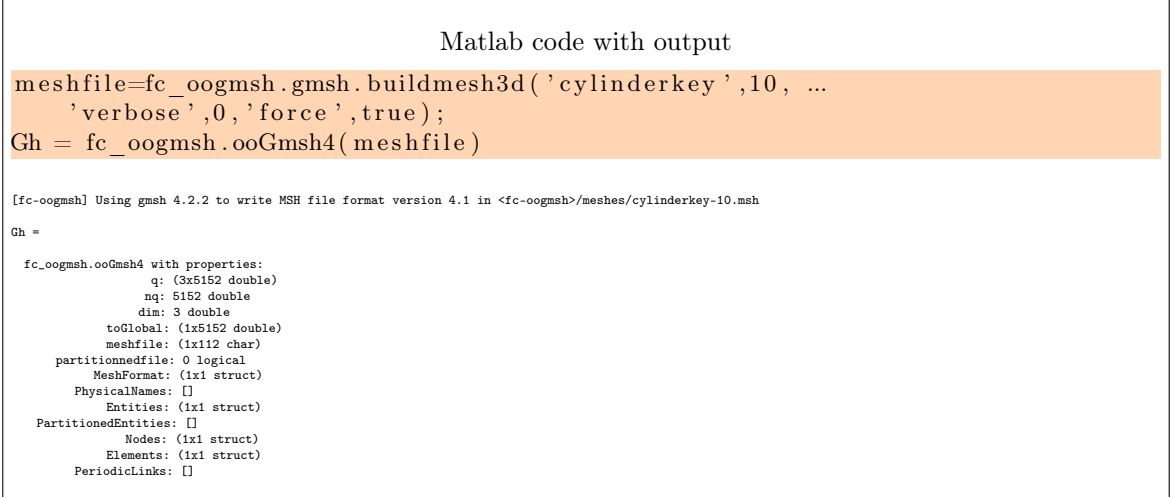

4.5 Sample 3

<span id="page-18-0"></span>The 3d .geo file ball8.geo is used to create a 3d surface .msh file : ball8-50.msh. This .msh file contains 1 (2-node line), 2 (3-node triangle) and 15 (1-node point) elm-type.

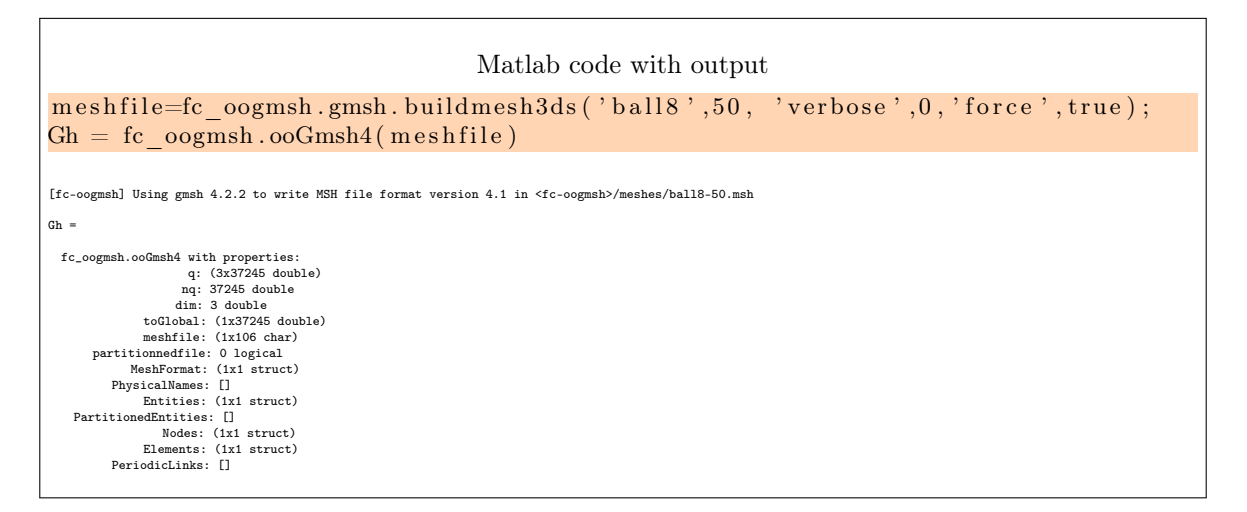

5 ooGmsh2 class (version 2.2)

<span id="page-18-1"></span>The ooGmsh class can be used to read gmsh mesh files with the MSH ASCII file format (version 2.2) described for example in [\[1\]](#page-31-1), section 9.1. A MSH file can contain various mesh elements which are identified by an elm-type integer given in Appendix [A.](#page-27-1) One can also refer to the fc\_oogmsh.gmsh.elm\_type\_desc function, described in Appendix [B.1,](#page-28-1) to obtain information on a given elm-type.

When reading a MSH file (format 2.2) generated by  $\text{gmsh}$ , we split the mesh elements by  $\text{elm-type}$ and generate an array of Elmt structure. The dimension of this array is the number of differents elm-type founds on the .msh file.

The Elmt structure is given by

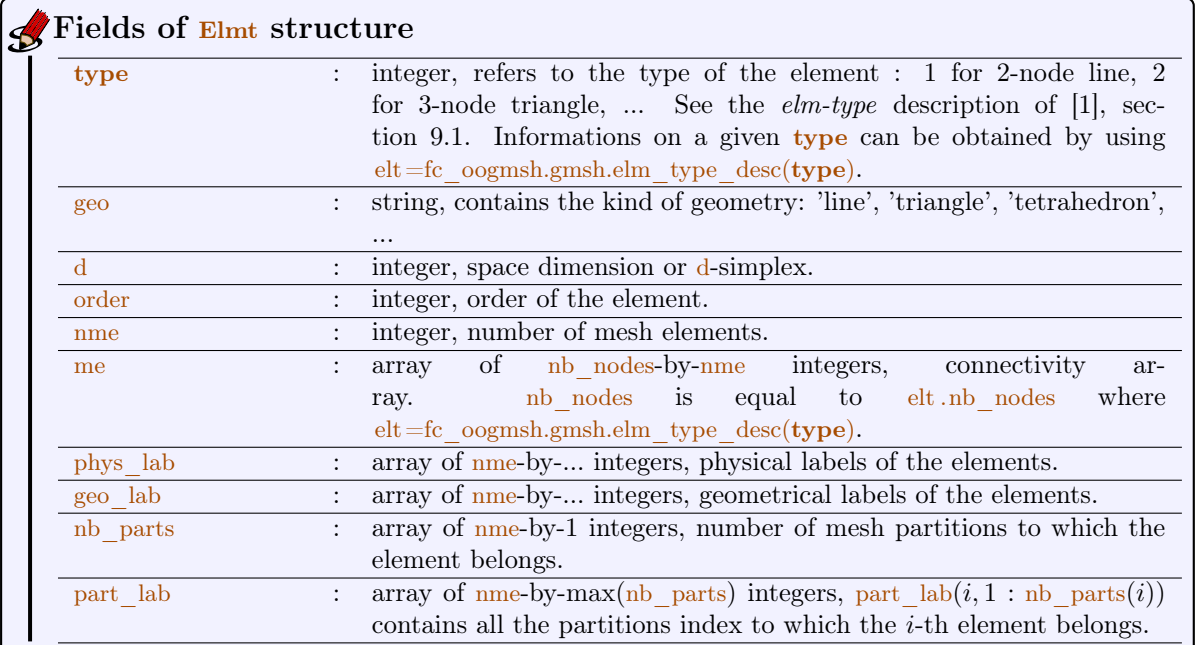

The ooGMSH2 class was created to store a maximum of(all the) information(s) contained in the .msh file. The properties of this class are:

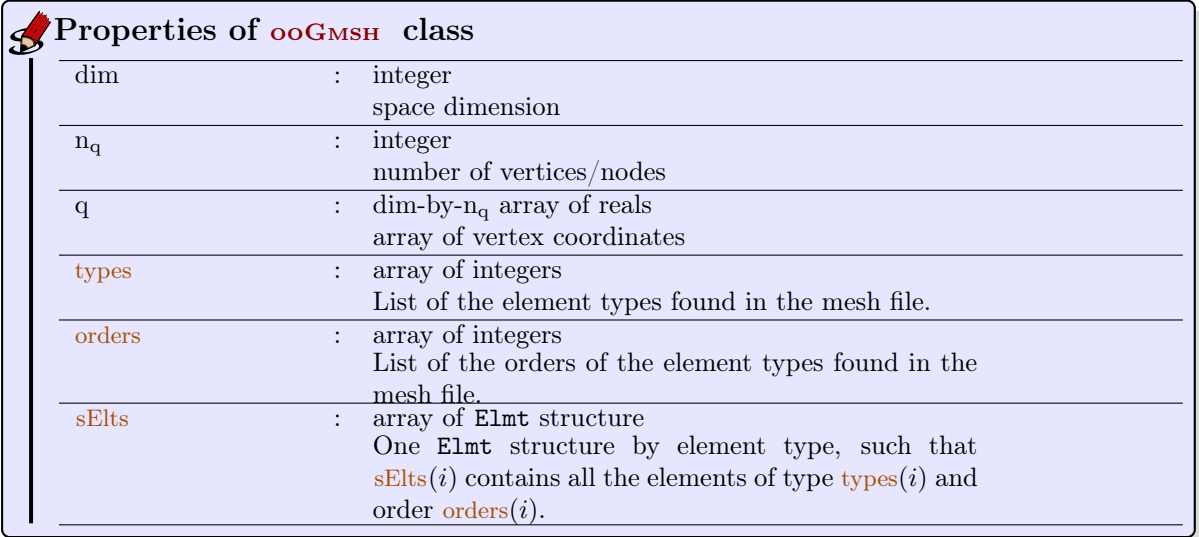

#### 5.1 Methods

#### <span id="page-19-1"></span><span id="page-19-0"></span>5.1.1 ooGms2 constructor

The **ooGmsh2** class have only one constructor :

 $Gh=fc\_{oogmsh.ooGmsh2}$  (meshfile)

where meshfile is the name of ... a mesh file

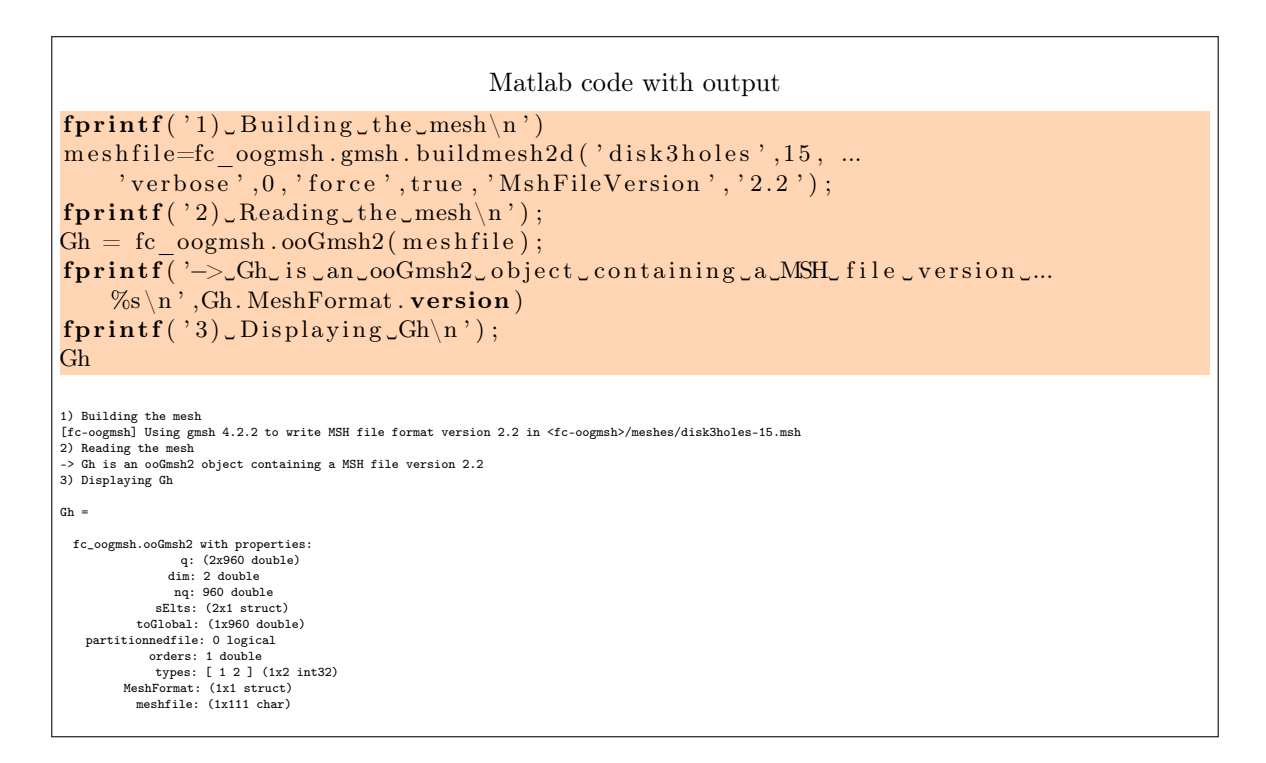

#### <span id="page-20-0"></span>5.1.2 info method

```
in fo (Gh)
Gh. info ()Gh.\,info(Key, \; Value, \; \ldots)
```
#### Description

Gh.info()

print informations on class fields with 3 levels of recursivity (i.e. field of field of field).

#### Gh.info(Key, Value, ...)

specifies function options using one or more Key, Value pair arguments. The Key options can be

- ' 'maxlevel' : level of recursivity, default is 3.
- $\bullet$  'tab': number of space characters between two levels of recursivity, default is 4.

```
Matlab code with output
m e sh file=fc_oogmsh . gmsh . buildmesh2d ('disk3holes', 15, ...
        ' verbose ', 0, 'force', true, 'MshFileVersion', '2.2');
Gh = fc\ oogmsh.ooGmsh2 (mesh file);
Gh. \inf<sup>o</sup> ( 'maxlevel', 2);
[f.coogmah] Using gmah 4.2.2 to wire MSH file format version 2.2 in \langle fc\text{-oogmah}\rangle/meshes/disk3holes-15.msh<br>
f.c.oogmah.oodmah2 with properties:<br>
[10 q : [2960] double<br>
[11 mi : [1 1] double<br>
[1 mi : [1 1] double<br>
[1 mi
```
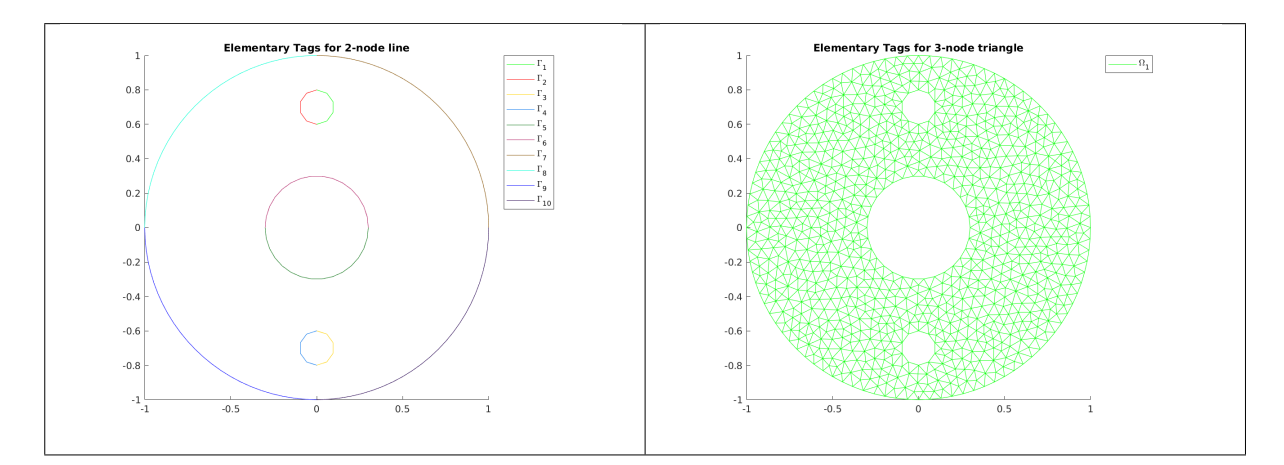

Figure 3: Elementary Tag elements of the geofile disk3holes.geo

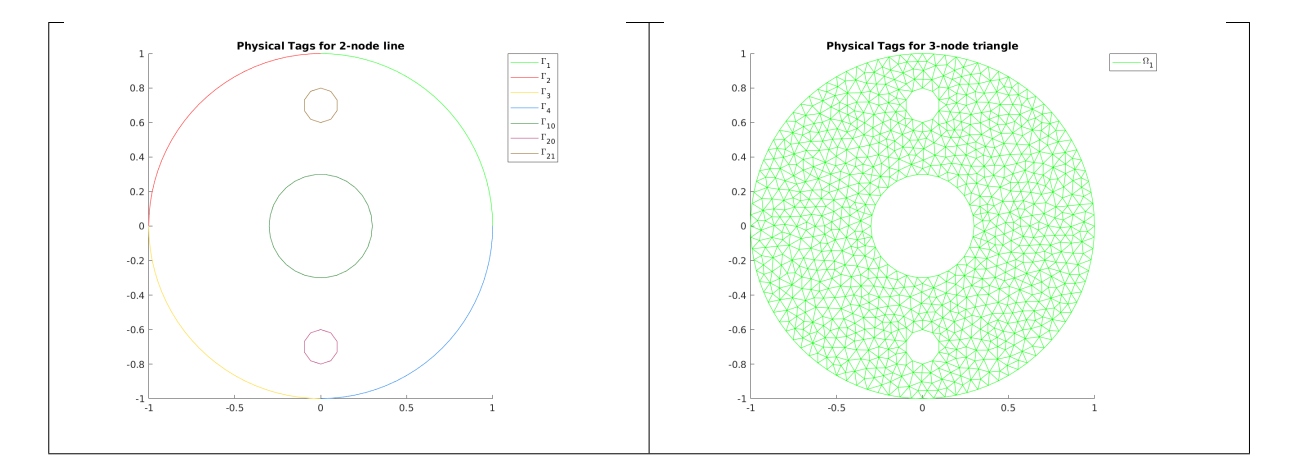

Figure 4: Physical Tag elements of the geofile disk3holes.geo

In the geofile disk3holes.geo the Physical Tags are created from the Elementary Tags as follow

```
...
Physical Line(10) = \{6, 5\};Physical Line(21) = \{2, 1\};Physical Line(20) = \{4, 3\};Physical Line(1) = \{7\};Physical Line(2) = \{8\};Physical Line(3) = \{9\};Physical Line(4) = \{10\};Physical Surface(1) = \{1\};
```
<span id="page-21-0"></span>5.1.3 get\_ElementaryTags method

```
eltags=get_ElementaryTags (Gh, EltType)
eltags=Gh. get ElementaryTags ( EltType )
```
#### Description

eltags=Gh.get\_ElementaryTags(EltType)

returns all the elementary tags associated with elements of type EltType as an array with unique elements. EltType is described in Section [A.](#page-27-1) For example, EltType is 1 for 2-nodes line (i.e 1 simplex of order 1), EltType is 2 for 3-nodes triangle (i.e 2-simplex of order 1) and EltType is 4 for 4-nodes tetrahedron (i.e 3-simplex of order 1).

```
Matlab code with output
eltags 1=Gh. get ElementaryTags (1)
eltags 2=Gh. get ElementaryTags (2)
[fc-oogmsh] Using gmsh 4.2.2 to write MSH file format version 2.2 in <fc-oogmsh>/meshes/disk3holes-15.msh
eltags1 =
      1 2 3 4 5 6 7 8 9 10
eltags2
   1
```
<span id="page-22-0"></span>5.1.4 get\_PhysicalTags method

 ${\tt phtags=get\_PhysicalTags}$  (Gh,  ${\tt EltType}$  )  $ph tags = Gh.get Physical Tags ( EltType )$ 

#### Description

phtags=Gh.get\_PhysicalTags(EltType)

returns all the physical tags associated with elements of type EltType as an array with unique elements. EltType is described in Section [A.](#page-27-1)

```
Matlab code with output
ph tags 1 = Gh.get Physical Tags (1)ph tags 2=Gh.get PhysicalTags (2)[fc-oogmsh] Using gmsh 4.2.2 to write MSH file format version 2.2 in <fc-oogmsh>/meshes/disk3holes-15.msh
phtags1 =
   1 2 3 4 10 20 21
phtags2
   1
```
<span id="page-22-1"></span>5.1.5 get\_me\_ElementaryTag method

me=get\_me\_ElementaryTag (Gh, EltType , EltTag ) me=Gh. get\_me\_ElementaryTag ( EltType , EltTag )

#### Description

me=Gh.get\_me\_ElementaryTag(EltType,EltTag)

returns me the connectivity array of mesh elements of type and elementary tag given respectively by EltType and EltTag. This array is associated with the Gh.q nodes/vertices array.

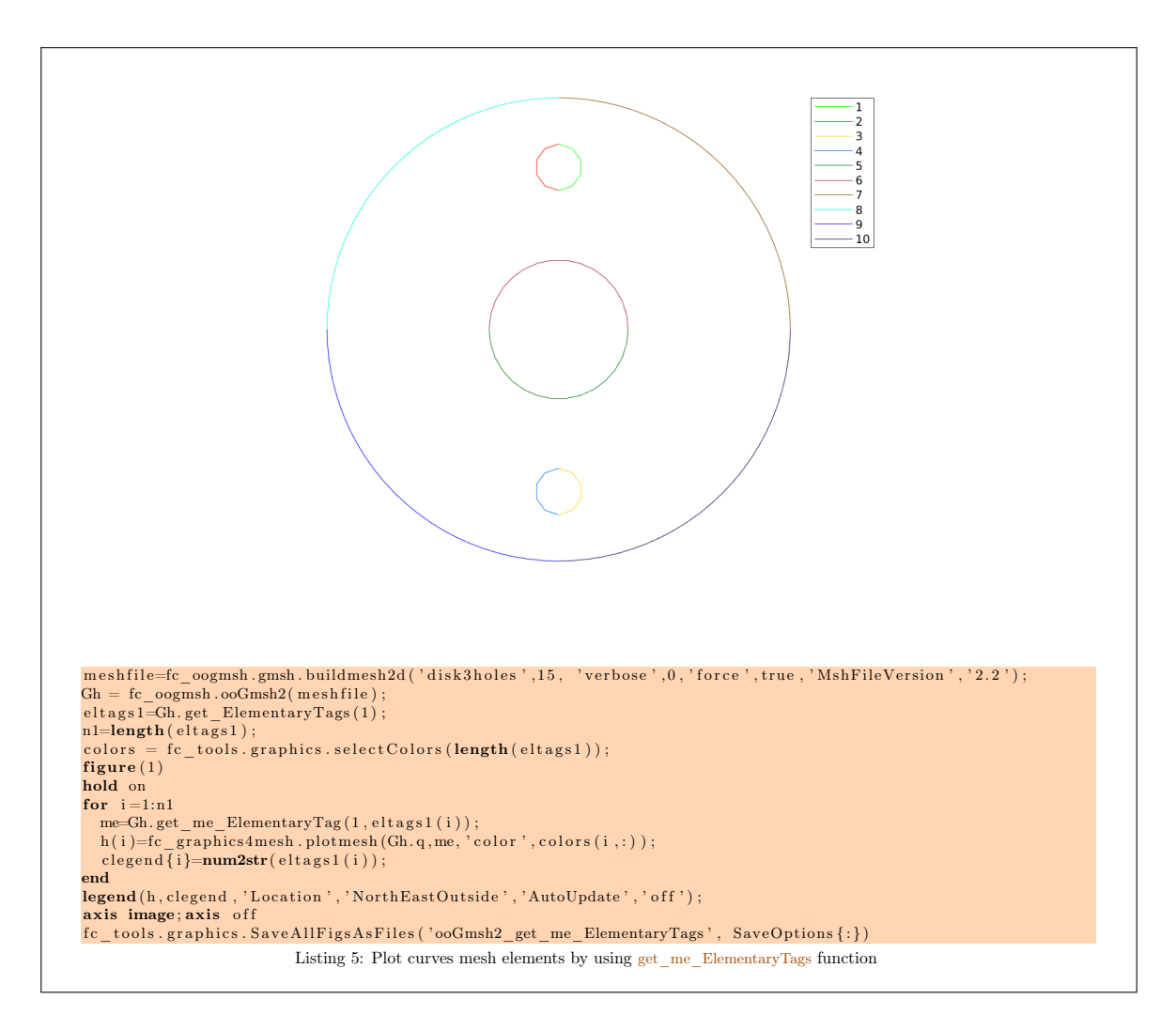

#### <span id="page-23-0"></span>5.1.6 get\_me\_PhysicalTag method

 $me=get$  me PhysicalTag (Gh, EltType, PhysicalTag) me=Gh. get me PhysicalTag ( EltType , PhysicalTag )

#### Description

get\_me\_PhysicalTag(Gh,EltType,PhysicalTag)

returns me the connectivity array of mesh elements of type and physical tag given respectively by EltType and PhysicalTag.

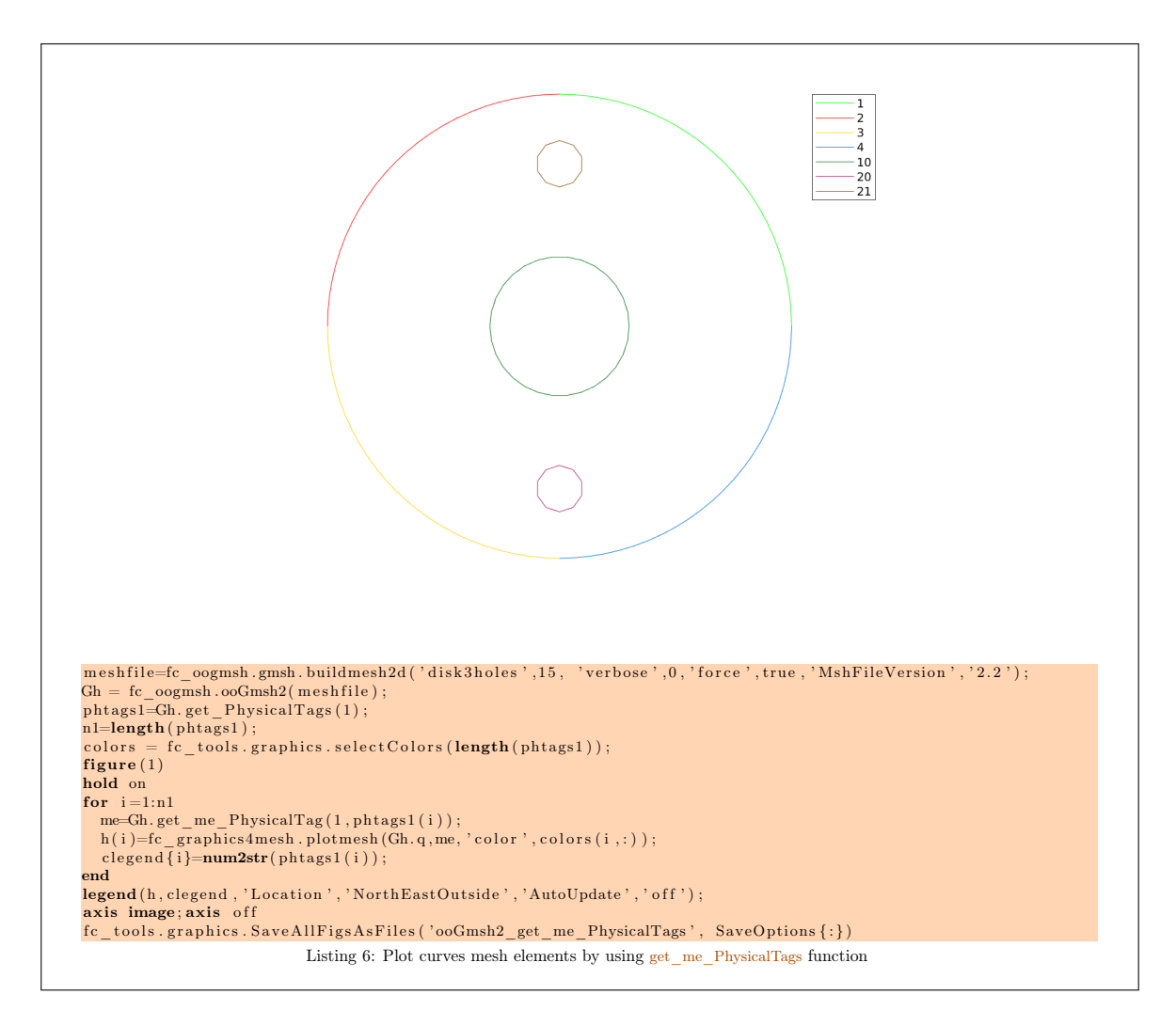

#### <span id="page-24-0"></span>5.1.7 get\_localmesh\_ElementaryTag method

 $[q,me]=Gh.get$  localmesh ElementaryTag (EltType, EltTag)  $[q, me, to Global]=Gh.get$  localmesh ElementaryTag (EltType, EltTag)

[q,me]=Gh.get\_localmesh\_ElementaryTag(EltType,EltTag)

returns the *local* nodes/vertices array q and the *local* connectivity array me of the element of type EltType and with elementary tag given by EltTag.

[q,me,toGlobal]=Gh.get\_localmesh\_ElementaryTag(EltType,EltTag)

Also returns the *global* tags array to Global such that  $G$ h.g(:,to  $G$ lobal) is equal to q.

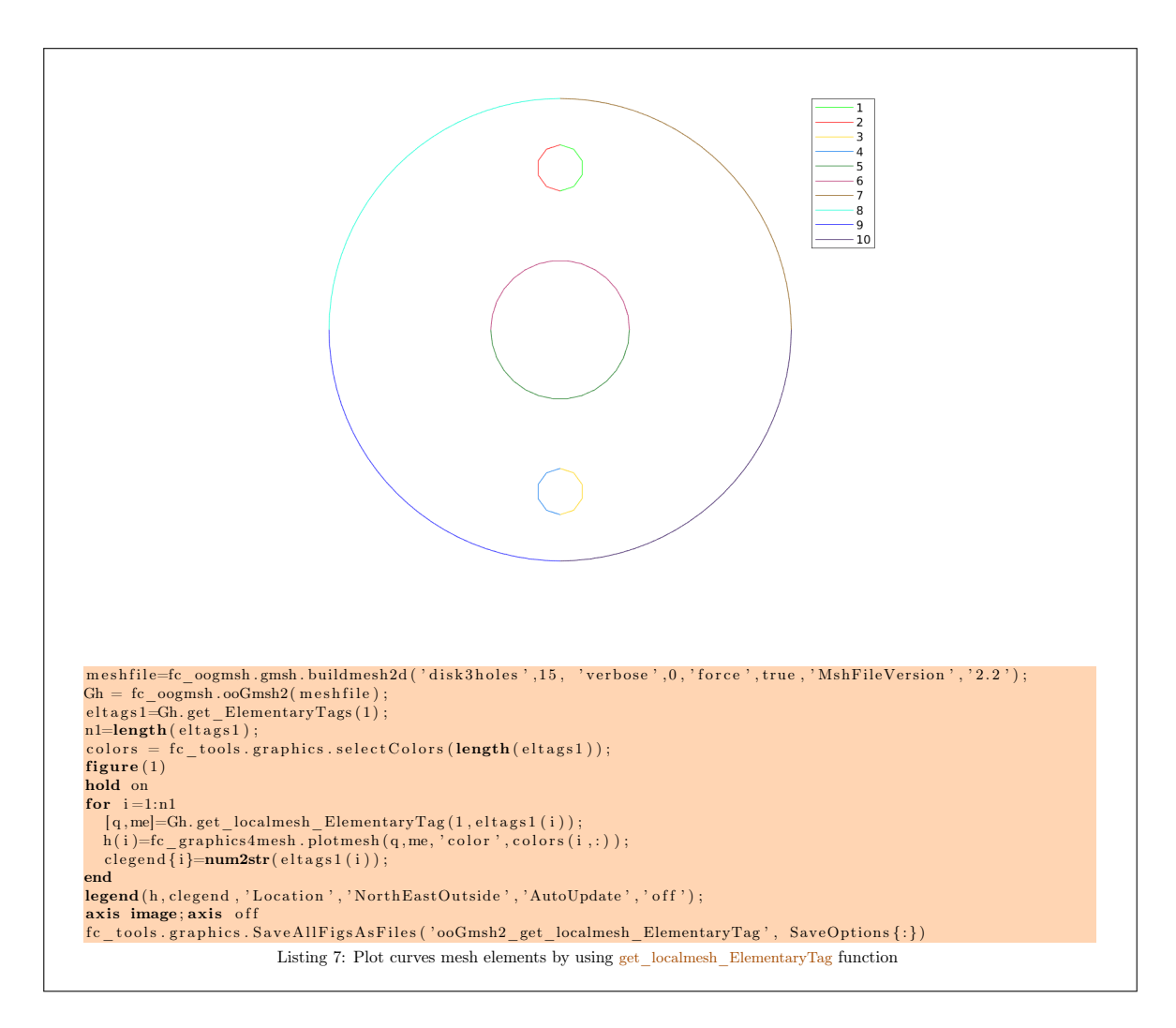

#### <span id="page-25-0"></span>5.1.8 get\_localmesh\_PhysicalTag method

 $[q, me] = Gh.get local mesh PhysicalTag ( EltType, Physical Tag )$  $[q, me, to Global] = Gh, get, local mesh, PhysicalTag ( EltType, PhysicalTag )$ 

[q,me]=Gh.get\_localmesh\_PhysicalTag(EltType,PhysicalTag)

returns the *local* nodes/vertices array q and the *local* connectivity array me of the elements of type EltType and with  $PhysicalTag$  given by PhysicalTag.

[q,me,toGlobal]=Gh.get\_localmesh\_PhysicalTag(EltType,PhysicalTag)

Also returns the global tags array to Global such that  $G$ h.q(:,toGlobal) is equal to q.

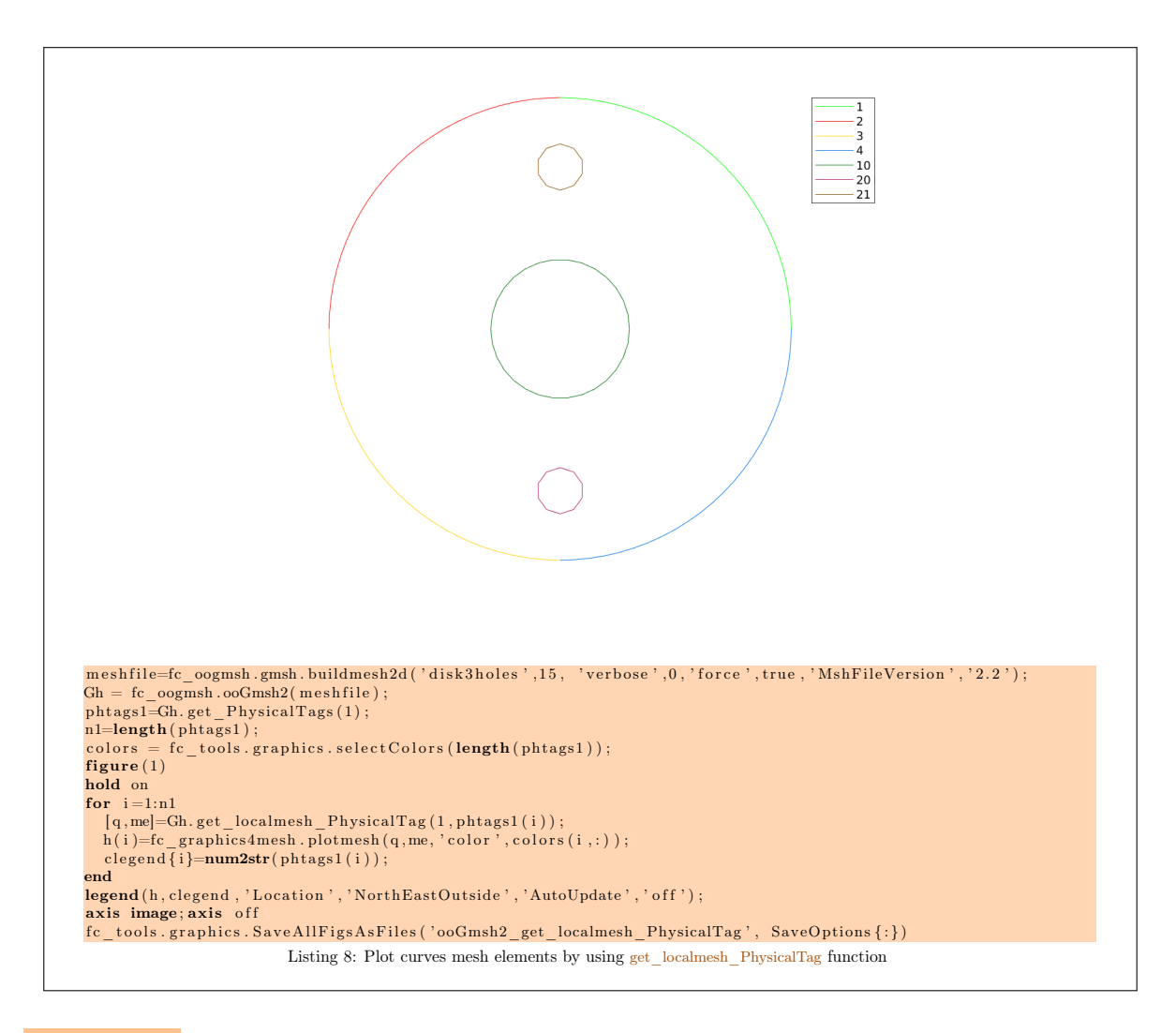

5.2 Sample 1

<span id="page-26-0"></span>The 2d .geo file condenser.geo is used to create a .msh file : condenser-25.msh. This .msh file contains only 1 (2-node line) and 2 (3-node triangle) elm-type.

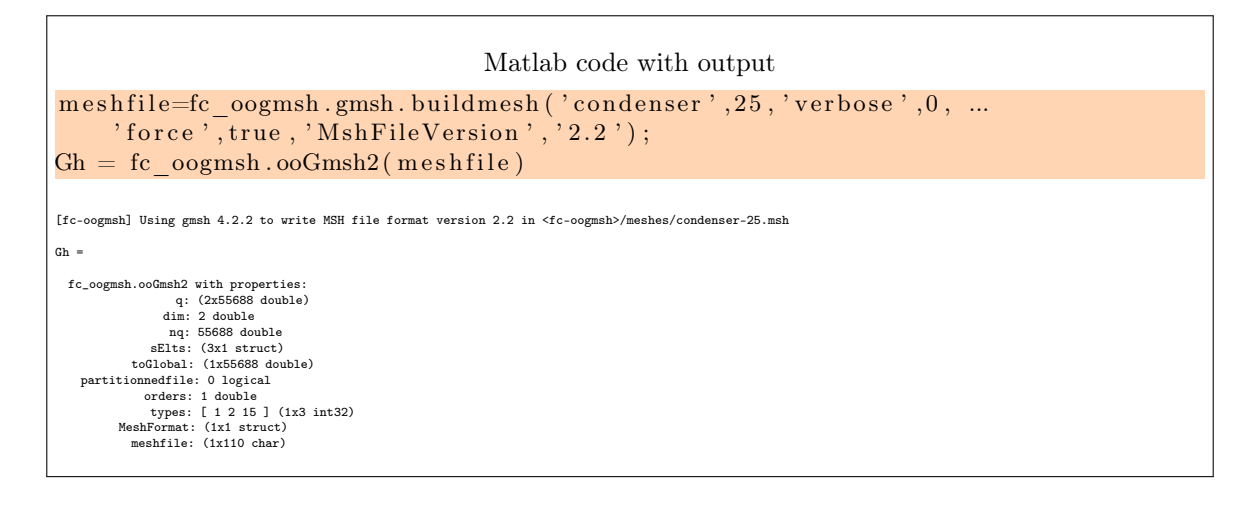

5.3 Sample 2

<span id="page-26-1"></span>The 3d .geo file cylinderkey.geo is used to create a .msh file : cylinderkey-10.msh. This .msh file contains 1 (2-node line), 2 (3-node triangle) and 4 (4-node tetrahedron) elm-type.

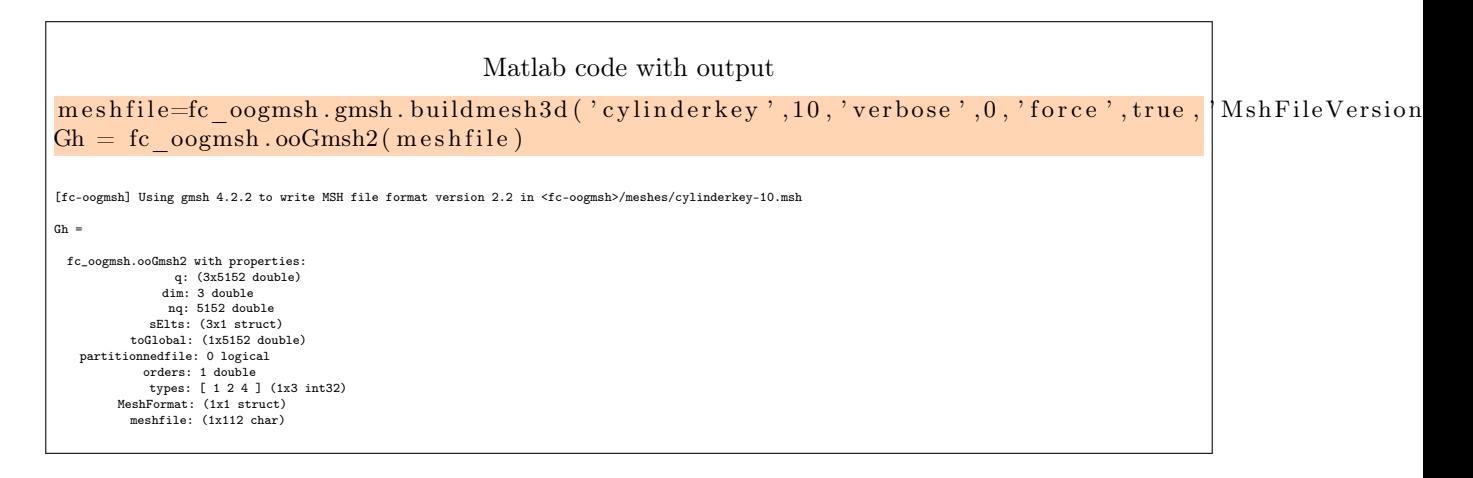

### 5.4 Sample 3

<span id="page-27-0"></span>The 3d .geo file ball8.geo is used to create a 3d surface .msh file : ball8-50.msh. This .msh file contains 1 (2-node line), 2 (3-node triangle) and 15 (1-node point) elm-type.

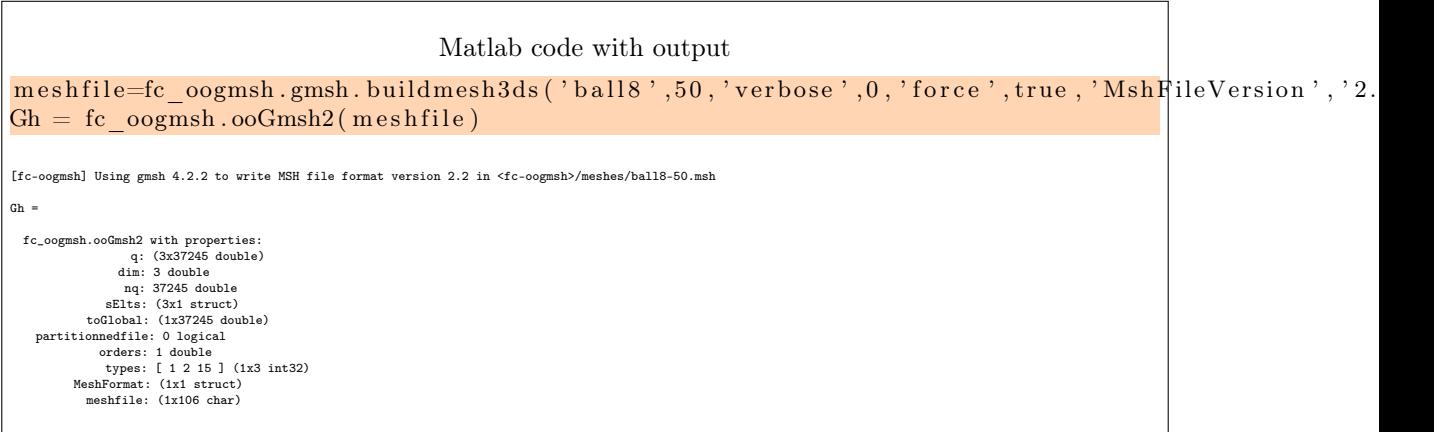

## A Element type

<span id="page-27-1"></span>In a .msh file the kind of mesh elements are identified by their  $elm$ -type integer values :

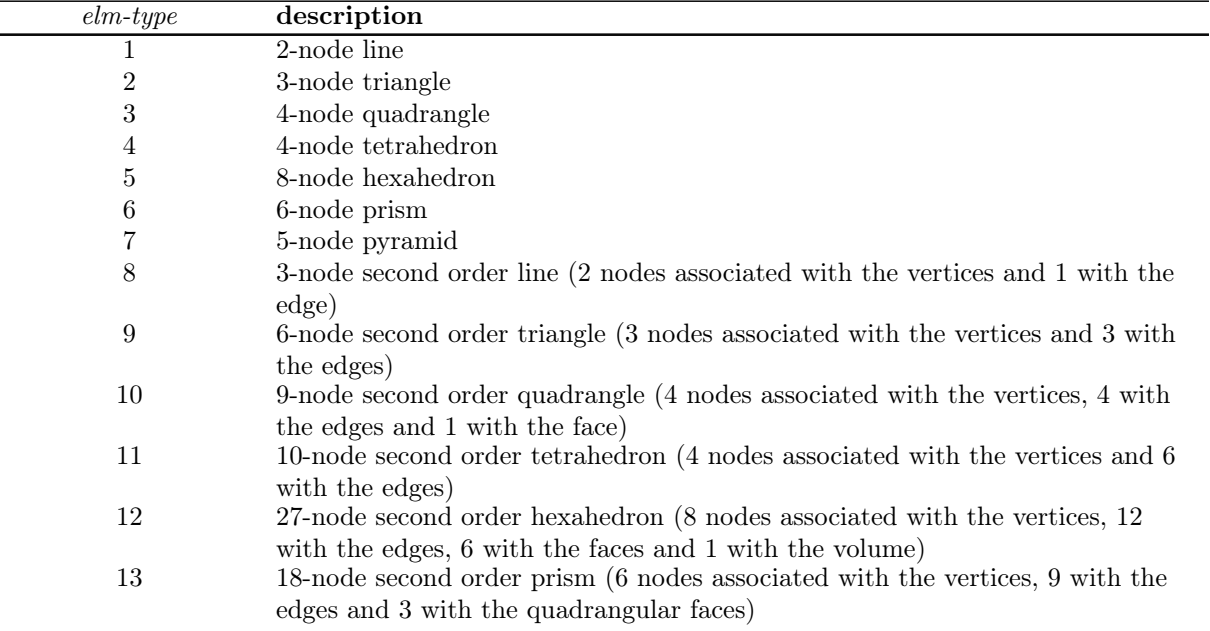

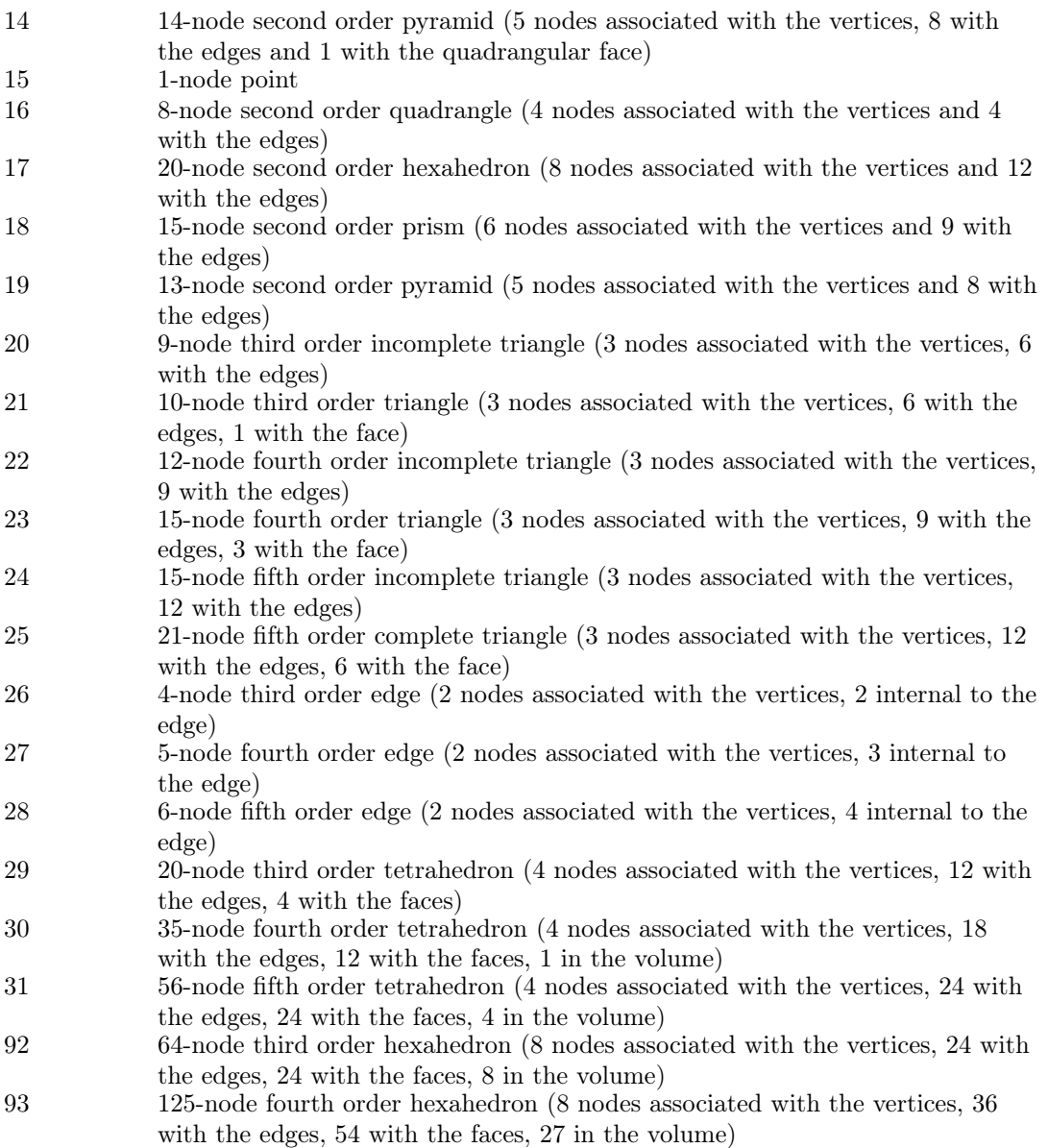

# <span id="page-28-0"></span>**B** Other functions

B.1 function fc\_oogmsh.gmsh.elm\_type\_desc

<span id="page-28-1"></span>This function returns a structure which contains some informations on a gmsh elt-type described in Appendix [A.](#page-27-1)

#### Syntaxe

 $e$ lt=fc\_oogmsh.gmsh.elm\_type\_desc( $type$ )

```
Matlab code with output
elt 2=fc_oogmsh.gmsh.elm_type_desc(2)
elt 4=fc_oogmsh.gmsh.elm_type_desc(4)
elt 11=fc_oogmsh . gmsh . elm_type_desc (11)
elt2 =
 struct with fields:
    elm_type: 2
desc: '3-node triangle'
nb_nodes: 3
order: 1
incomplete: 0
           d: 2
geo: 'triangle'
elt4 =
 struct with fields:
    elm_type: 4
desc: '4-node tetrahedron'
nb_nodes: 4
order: 1
incomplete: 0
           d: 3
geo: 'tetrahedron'
elt11 =struct with fields:
    elm_type: 11<br>desc: '10-node second order tetrahedron (4 nodes associated with the vertices and 6 with the edges)'<br>nb_nodes: 10<br>deri: 2<br>d: 3<br>incomplete: 0<br>geo: 'tetrahedron'
```
### B.2 function fc\_oogmsh.plot\_ElementaryTags

<span id="page-29-0"></span>This function plot *Elementary Tags* of an  $\omega$ Gmsh<sub>2</sub> or  $\omega$ Gmsh<sub>4</sub> object of *Element Type* 

- $\bullet$  1, 2-node line elements,
- $\bullet$  2, 3-node triangle elements,
- $\bullet$  4,  $4$ -node tetrahedron elements.

This function uses the fc-graphics4mesh toolbox [\[3\]](#page-31-3) version 0.0.4.

fc\_oogmsh. plot\_ElementaryTags  $(Gh)$ 

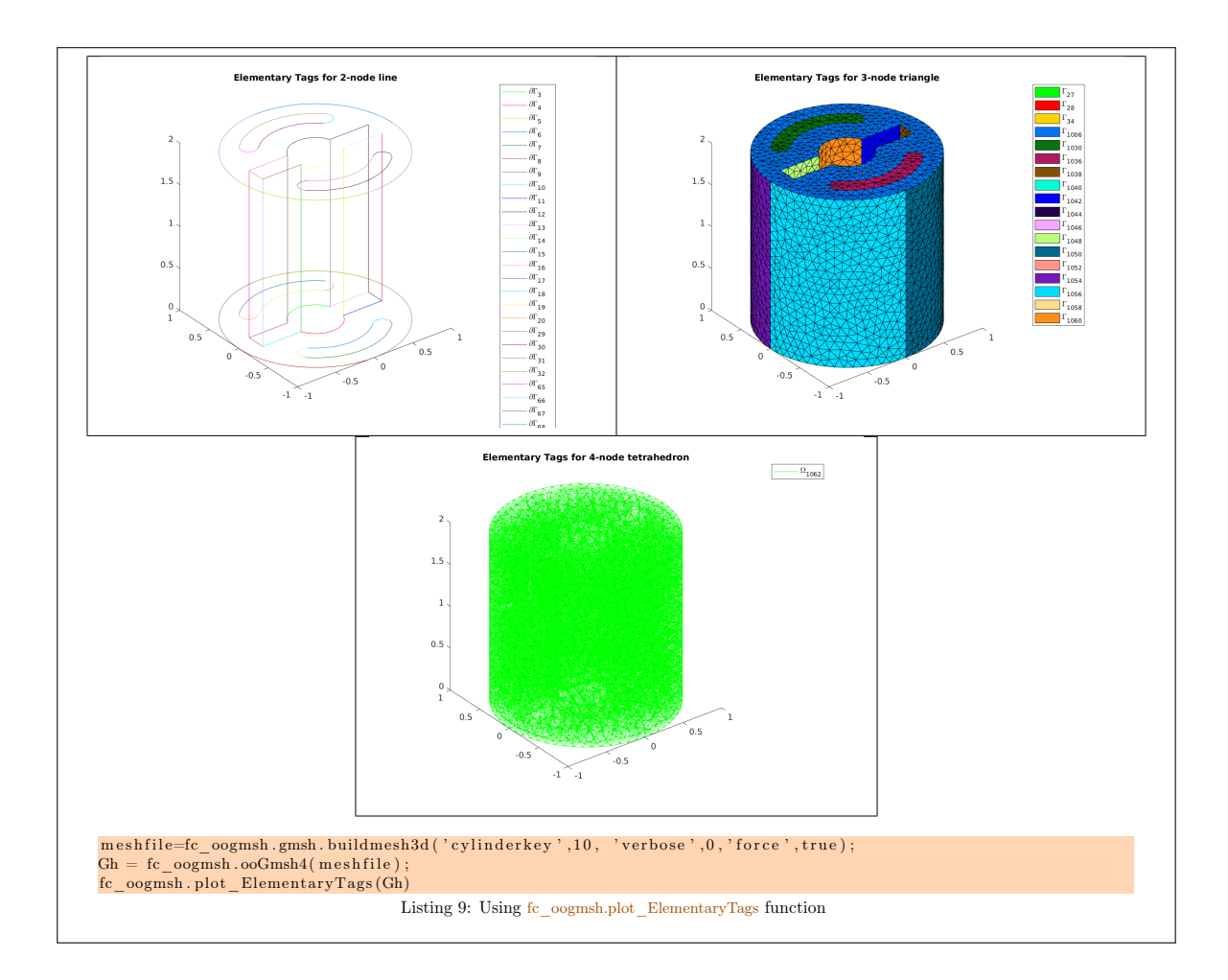

## B.3 function fc\_oogmsh.plot\_PhysicalTags

<span id="page-30-0"></span>This function plot *Physical Tags* of an ooGmsh2 or ooGmsh4 object of *Element Type* 

- $\bullet$  1, 2-node line elements,
- $\bullet$  2, 3-node triangle elements,
- $\bullet$  4, 4-node tetrahedron elements.

This function uses the fc-graphics4mesh toolbox [\[3\]](#page-31-3) version 0.0.4.

 $fc$  oogmsh. plot PhysicalTags  $(Gh)$ 

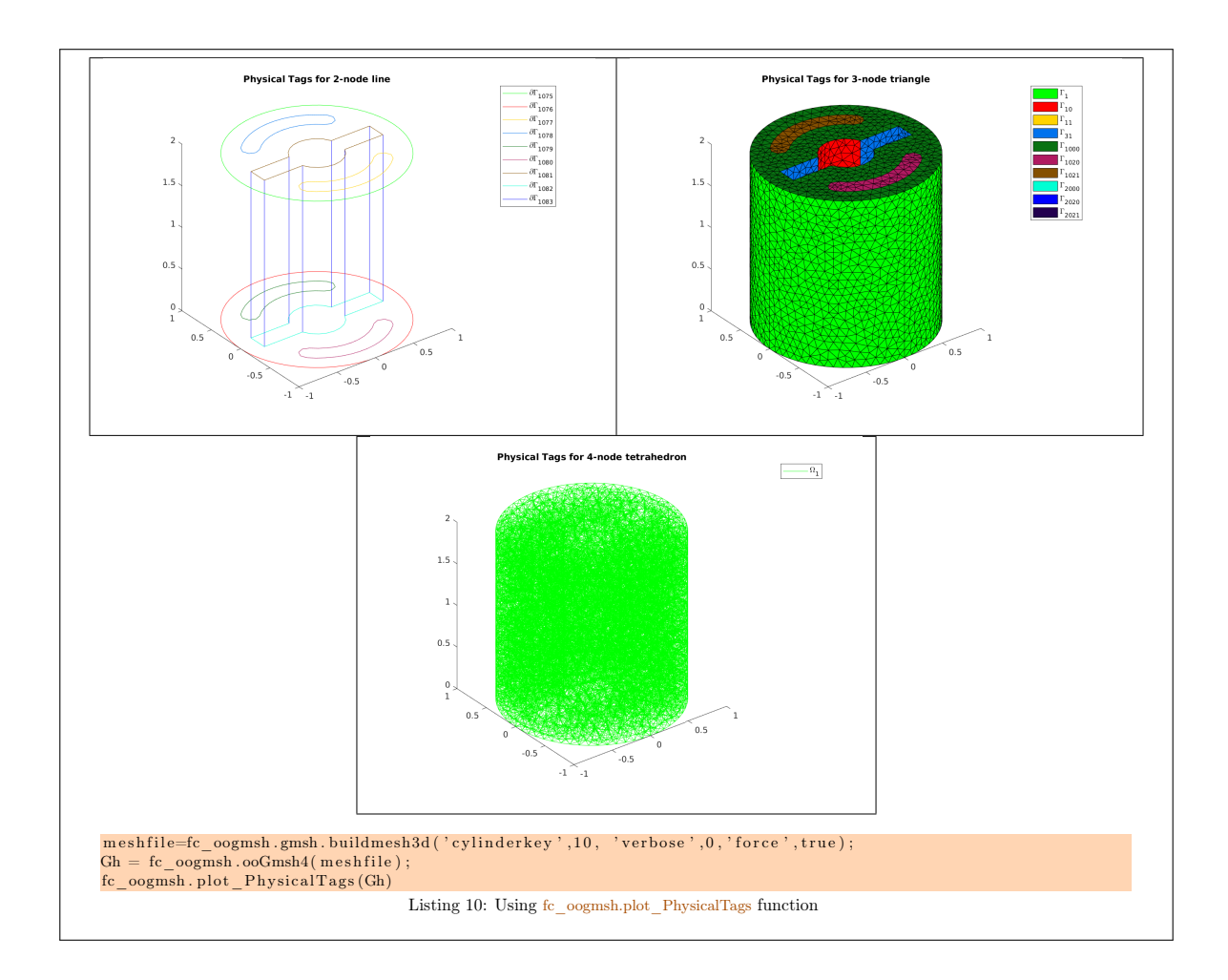

## **B** References

- <span id="page-31-1"></span>[1] Gmsh 2.15.0. <http://gmsh.info>, 2016.
- <span id="page-31-2"></span>[2] Gmsh 4.2.1. <http://gmsh.info>, 2019.
- <span id="page-31-3"></span>[3] F. Cuvelier. fc\_graphics4mesh: a Matlab toolbox for displaying simplices meshes or datas on simplices meshes. <http://www.math.univ-paris13.fr/~cuvelier/software/>, 2017. [User's Guide.](http://www.math.univ-paris13.fr/~cuvelier/software/codes/Matlab/fc-graphics4mesh/fc-graphics4mesh.pdf)
- <span id="page-31-0"></span>[4] C. Geuzaine and J.-F. Remacle. Gmsh: A 3-D finite element mesh generator with built-in pre- and post-processing facilities. International Journal for Numerical Methods in Engineering, 79(11):1309– 1331, 2009.